# **Wishbone Documentation**

*Release 3.1.4*

**Jelle Smet**

**Jul 28, 2018**

# **Contents**

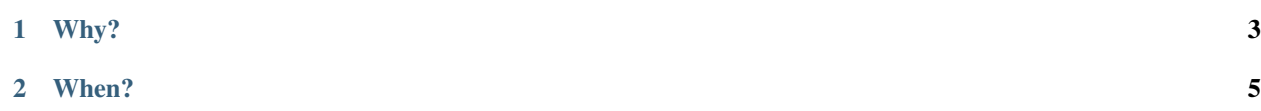

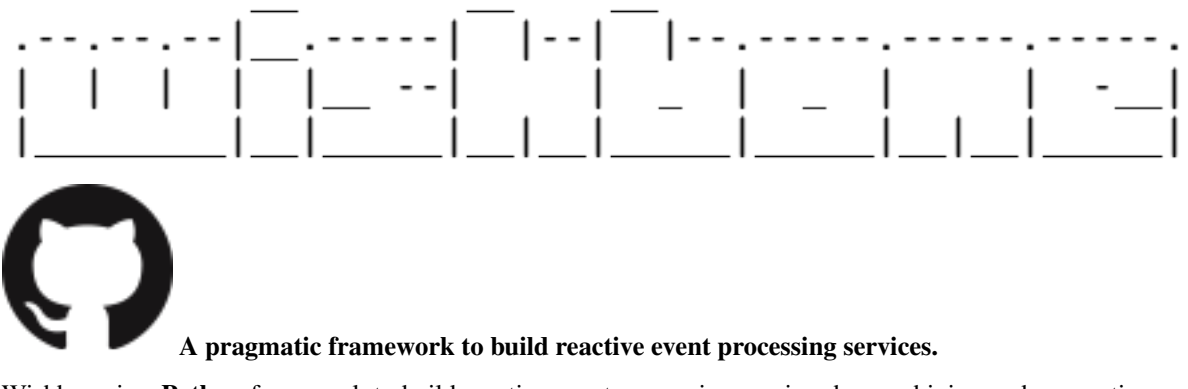

Wishbone is a **Python** framework to build reactive event processing services by combining and connecting modules into a processing pipeline through which events flow, modify and trigger interactions with remote services.

The framework can be used to implement a wide area of solutions such as [mashup enablers,](https://en.wikipedia.org/wiki/Mashup_(web_application_hybrid)#Mashup_enabler) [ETL servers,](https://en.wikipedia.org/wiki/Extract,_transform,_load) [stream](https://en.wikipedia.org/wiki/Stream_processing) [processing servers,](https://en.wikipedia.org/wiki/Stream_processing) [webhook services](https://en.wikipedia.org/wiki/Webhook) , [ChatOps services,](https://www.google.com/search?newwindow=1&q=chatops) bots, [Cloud-based integrations](https://en.wikipedia.org/wiki/Cloud-based_integration) and all kinds of event driven automation.

....

# CHAPTER 1

Why?

<span id="page-6-0"></span>The goal of the project is to provide a complete, expressive and ops friendly programming framework which removes a maximum of (boring) boilerplate without sacrificing flexibility.

 $\cdots$ 

# CHAPTER 2

# When?

<span id="page-8-0"></span>Wishbone will probably be useful to you when tackling the:

"*If this event happens I want to trigger that action . . .* " - kind of problems.

# **2.1 Installation**

Note: Wishbone is developed for python  $3.6+$ 

#### Versioning:

- Wishbone uses [Semantic Versioning.](http://semver.org/)
- Each release is tagged in [Github](https://github.com/smetj/wishbone/releases) with the release number.
- The master branch contains the latest stable release.
- The development branch is where all development is done.

Installation sources:

# **2.1.1 Python**

Note: You really should install Wishbone inside [virtualenv](https://virtualenv.pypa.io/en/stable/) so you do not mess with your OS Python packages.

To install the latest stable release from [pypi](https://pypi.io/project/wishbone/) you can use *pip*:

\$ pip install wishbone

### **2.1.2 Source**

Note: You really should install Wishbone inside [virtualenv](https://virtualenv.pypa.io/en/stable/) so you do not mess with your OS Python packages.

Wishbone source can be downloaded from <http://github.com/smetj/wishbone>

CI builds can be seen here: <https://travis-ci.org/smetj/wishbone>

Stable

Install the latest *stable* release from the master branch.

```
$ git clone https://github.com/smetj/wishbone
$ cd wishbone
$ cd checkout master #just in case your repo is in another branch
$ sudo python setup.py install
```
#### Development

Install the latest *development* release from the development branch.

```
$ git clone https://github.com/smetj/wishbone.git
$ cd wishbone
$ git checkout develop
$ sudo python setup.py install
```
#### Execute tests

\$ python setup.py test

## **2.1.3 Docker**

Note: The Wishbone containers are big. Any help reducing the size is highly appreciated.

Pull the smetj/wishbone repository from <https://registry.hub.docker.com/u/smetj/wishbone> into your Docker environment:

The docker files necessary to build Wishbone containers can be found [here.](https://github.com/smetj/wishbone_docker)

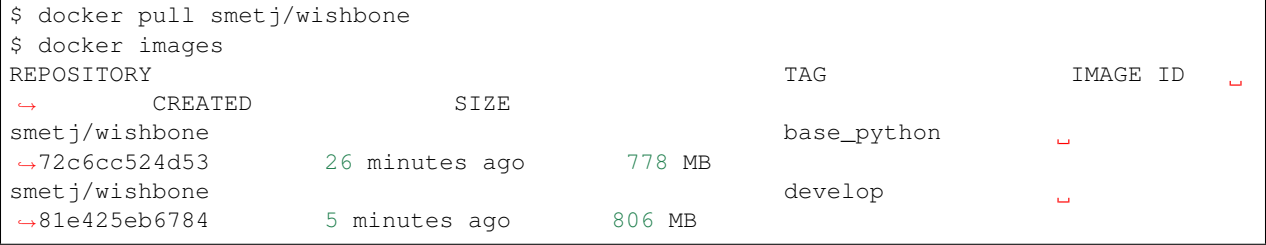

- The smet  $j$ /wishbone: base python container is a Python3.6 based container containing the necessary dependencies to install Wishbone.
- The develop tag tracks the Wishbone [develop](https://github.com/smetj/wishbone/tree/develop) branch.
- The master tag tracks the Wishbone [master](https://github.com/smetj/wishbone) branch.

The container entrypoint is pointing to the wishbone executable:

```
$ docker run -t -i smetj/wishbone:develop
usage: wishbone [-h] {start, stop, list, show} ...
wishbone: error: the following arguments are required: command
```
The following commands runs a Wishbone container:

```
$ docker run --volume ${PWD}/bootstrap.yaml:/tmp/bootstrap.yaml smetj/
˓→wishbone:develop start --config /tmp/bootstrap.yaml
```
#### **Installing additional modules**

To install additional Wishbone modules inside the Docker container you will have to build a new container.

```
FROM smetj/wishbone:develop
MAINTAINER Jelle Smet
RUN /opt/python/bin/pip3 install --process-dependency-link https://github.
˓→com/smetj/wishbone-input-httpserver/archive/wishbone3.zip
```
Building the container:

```
$ docker run -t -i smetj/wishbone:http list
```
#### Running the container:

```
$ docker run -t -i smetj/wishbone:http list
      \frac{1}{2} , where \frac{1}{2} , where \frac{1}{2}.--.--.--|__.-----| |--| |--.-----.-----.-----.
               | | | | |__ --| | _ | _ | | -__|
                       \Box \Box \Box \Box \Boxversion 3.0.0
      +------------------+----------------+----------+----------------+---------+-----------
        ˓→--------------------------------------------------------------+
| Namespace | Component type | Category | Name | Version | |
→Description | |
   +------------------+----------------+----------+----------------+---------+-----------
˓→--------------------------------------------------------------+
| | | | | |
˓→ |
| wishbone | protocol | decode | dummy | 3.0.0 | A dummy
\rightarrowdecoder.
| | | | json | 3.0.0 | Decode
→JSON data into a Python data structure. | | | |
           | | | | msgpack | 3.0.0 | Decode
→MSGpack data into a Python data structure. | | | | |
| | | | plain | 3.0.0 | Decode
→plaintext using the defined charset. \Box| | | | | |
                                                        \sim \sim˓→ |
```
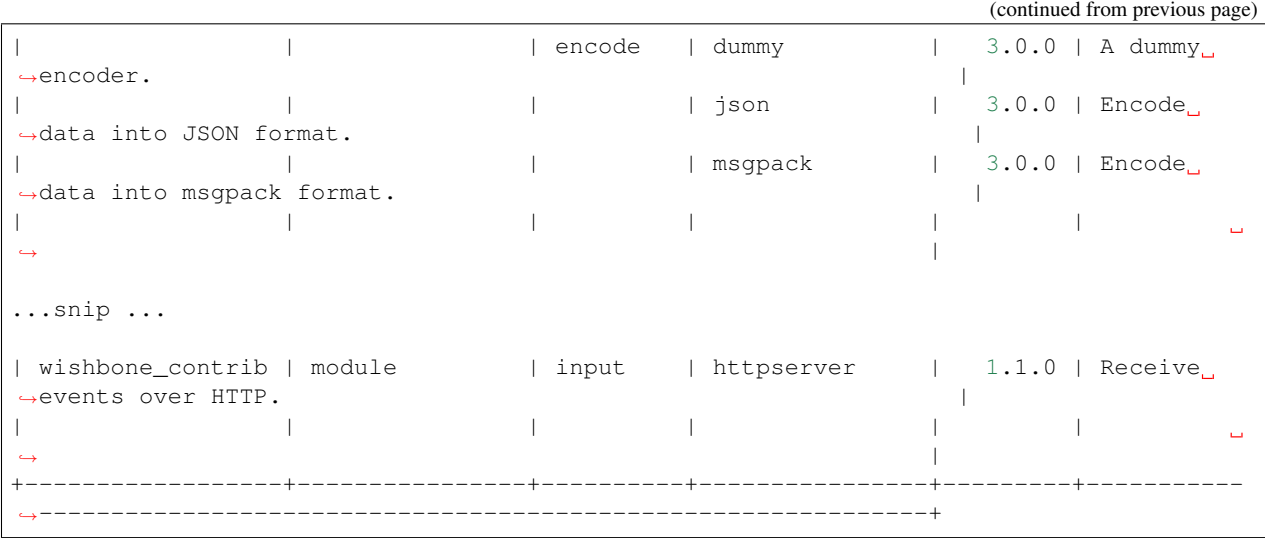

# **2.2 Components**

A Wishbone service consists out of a combination of different components. Wishbone has 3 component types:

# **2.2.1 Modules**

<span id="page-11-1"></span>Modules are isolated pieces of code which do not directly invoke each others functionality. They merely act upon the messages coming in to its queues and submit messages into another queue for the next module to process. Modules run as greenthreads.

Wishbone comes with a set of builtin modules. Besides these, there's a collection of external modules available which are developed and released seperately from Wishbone itself.

<span id="page-11-2"></span>Wishbone has following module types:

#### <span id="page-11-0"></span>**Input**

Note: Input modules either take events from the outside world or generate events.

#### Input module properties:

- They have a *[protocol decoder method](#page-22-0)* mapped to wishbone.module.InputModule.decode() in order to convert the incoming data into a workable datastructure.
- wishbone.actorconfig.ActorConfig.protocol\_function determines whether [wishbone.](#page-12-0) module. InputModule. generateEvent () either expects events from the outside world to be Wishbone events or regular data.
- Contextual data about the incoming event can/should be stored under  $tmp$ . <module name>.
- Should always have an destination and native\_events parameter.
- <span id="page-12-2"></span>• Should use wishbone.actor.Actor.generateEvent() to generate the event in which to store the incoming data. It takes care of how the event is created in relation to the obligatory destination and native events parameters.
- If you're setting a default decoder function make sure you use [wishbone.module.InputModule.](#page-13-0)  $setDecoder()$  as this method will prevent overwrite any user defined decoder set via wishbone. actorconfig.ActorConfig.

The builtin Wishbone Input modules:

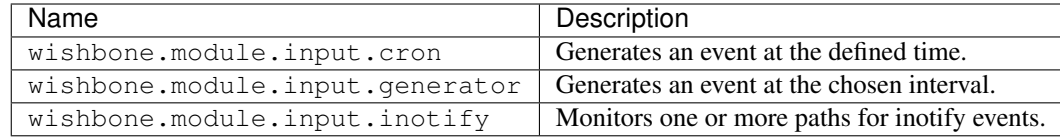

#### Input modules must base [wishbone.module.InputModule](#page-12-1):

<span id="page-12-1"></span><span id="page-12-0"></span>**class** wishbone.module.**InputModule**(*config*)

Bases: wishbone.actor.Actor

### **generateEvent**(*data={}*, *destination=None*)

Generates a new event.

This function can get overridden by wishbone.module.InputModule. \_generateNativeEvent.

The provided data will be traversed in search of valid templates which then will be rendered.

#### **Parameters**

- **data** The payload to add to the event.
- **destination** The destination key to write the data to

Returns An event containing data as a payload.

Return type wishbone.event.Event

#### **getDecoder**()

Returns a new instance of the handler () method of the decoder set by self.setDecoder(). Each concurrent incoming data stream should use its own instance of the decoder otherwise they end up overwriting each other's content.

#### **loop**()

The global lock for this module.

Returns True when module is in running mode. False if not.

#### Return type bool

#### **postHook**()

Is executed when module exits.

#### **preHook**()

Is executed when module starts. Can be overriden by the user.

#### **registerConsumer**(*function*, *queue*)

Registers <function> to process all events in <queue>

Don't not trap errors here. When <function> fails then the event will be submitted to the "failed" queue, If <function> succeeds to the success queue.

<span id="page-13-1"></span>Registering function to consume queue will also apply all the registered module functions against the events consumed from it.

#### Parameters

- **function** The function which processes events
- **queue** The name of the queue from which function will process the events.

#### Returns None

#### **renderEventKwargs**(*event*, *queue=None*)

Renders kwargs using the content of event and stores the result under event. kwargs.

#### **Parameters**

- **event** An Event instance
- **queue** The queue name so RenderKwargs can store the results in the correct queue context.

Returns The provided event instance.

Return type wishbone.event.Event

#### **renderKwargs**()

Renders kwargs without making use of event content. This is typically used when initiliazing a module and render the defined kwargs which do not need a event data for rendering.

#### Returns None

#### **sendToBackground**(*function*, *\*args*, *\*\*kwargs*)

Executes a function and sends it to the background. Such a function should never exit until self.loop returns False. This *method* wraps function again in a loop as long self.loop returns False so that function is restarted and an error is logged.

#### **Parameters**

- **function** The function which has to be executed.
- **\*args** Variable length argument list.
- **\*\*kwargs** Arbitrary keyword arguments.

#### <span id="page-13-0"></span>**setDecoder**(*name*, *\*args*, *\*\*kwargs*)

Sets the decoder with name <name> unless there's already a decoder defined via  $actorconfig$ . ActorConfig.

#### Parameters

- **name** The entrypoint name of the decoder to initialize
- **\*args** Variable length argument list.
- **\*\*kwargs** Arbitrary keyword arguments.

#### **start**()

Starts the module.

#### Returns None

**stop**()

Makes  $self.1$ oop return  $False$  and handles shutdown of of the registered background jobs.

#### **submit**(*event*, *queue*)

Submits <event> to the queue with name <queue>.

<span id="page-14-2"></span>Parameters

- **event** An event instance.
- **queue** The name of the queue

Returns None

#### <span id="page-14-1"></span>**Output**

Note: Output modules submit data to external services.

#### Output module properties:

- They have a *[protocol encoder method](#page-22-1)* mapped to wishbone.module.OutputModule.encode() in order to convert the desired wishbone.event.Event payload into the desired format prior to submitting it to the external service.
- Should always provide a selection, payload, native\_events and parallel\_streams module parameter. If payload is not None, then it takes precendence over selection. Selection defines the event key to submit whilst template comes up with a string to submit.''payload'' usually makes no sense with bulk events.
- Should use [wishbone.module.OutputModule.getDataToSubmit\(\)](#page-15-0) to retrieve the actual data to submit to the external service.This automatically takes care of bulk events.
- Through inheriting [wishbone.module.OutputModule](#page-14-0) *Output* modules override wishbone.actor. Actor. consumer() with their own version which executes the registered function in parallel greenthreads by using a threadpool. The module's parallel\_streams parameter defines the size of the pool and therefor the number of parallel greenthreads submitting the event data externally.It depends on the nature of your output protocol whether this makes sense.Normally you shouldn't really bother with this as long a Gevent's monkey patching works on the code you're using to speak to the remote service.
- If you're setting a default encoder function make sure you use [wishbone.module.OutputModule.](#page-16-0)  $setEncoder()$  as this method will prevent overwrite any user defined encoder set via wishbone. actorconfig.ActorConfig.

Warning: Be aware that if parallel\_streams is larger than 1, the equal amount of events will be processed concurrently by the function registered with wishbone.actor.Actor.registerConsumer() to consume the queue. Within that function do NOT change shared (module) variables but only use local (to the function) ones.

The builtin Wishbone Output modules:

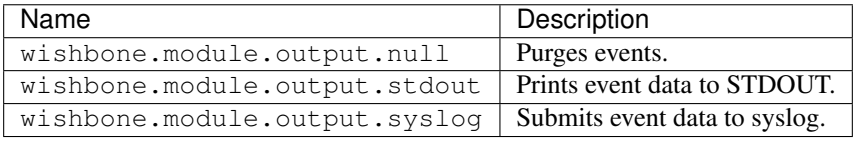

<span id="page-14-0"></span>Output modules must base [wishbone.module.OutputModule](#page-14-0):

```
class wishbone.module.OutputModule(config)
    Bases: wishbone.actor.Actor
```
#### <span id="page-15-1"></span>**generateEvent**(*data={}*, *destination=None*)

Generates a new event.

This function can get overridden by wishbone.module.InputModule. \_generateNativeEvent.

The provided data will be traversed in search of valid templates which then will be rendered.

#### Parameters

- **data** The payload to add to the event.
- **destination** The destination key to write the data to

Returns An event containing data as a payload.

#### Return type wishbone.event.Event

#### <span id="page-15-0"></span>**getDataToSubmit**(*event*)

Derives the data to submit from event taking into account native\_events, payload and selection module parameters.

Parameters **event** – The event to extract data from.

Returns The data to submit.

Return type dict/str/. . .

#### **loop**()

The global lock for this module.

Returns True when module is in running mode. False if not.

#### Return type bool

#### **postHook**()

Is executed when module exits.

#### **preHook**()

Is executed when module starts. Can be overriden by the user.

#### **registerConsumer**(*function*, *queue*)

Registers <function> to process all events in <queue>

Don't not trap errors here. When <function> fails then the event will be submitted to the "failed" queue, If <function> succeeds to the success queue.

Registering function to consume queue will also apply all the registered module functions against the events consumed from it.

#### Parameters

- **function** The function which processes events
- **queue** The name of the queue from which function will process the events.

Returns None

#### **renderEventKwargs**(*event*, *queue=None*)

Renders kwargs using the content of event and stores the result under event. kwargs.

#### **Parameters**

- **event** An Event instance
- **queue** The queue name so RenderKwargs can store the results in the correct queue context.

<span id="page-16-2"></span>Returns The provided event instance.

Return type wishbone.event.Event

#### **renderKwargs**()

Renders kwargs without making use of event content. This is typically used when initiliazing a module and render the defined kwargs which do not need a event data for rendering.

#### Returns None

#### **sendToBackground**(*function*, *\*args*, *\*\*kwargs*)

Executes a function and sends it to the background. Such a function should never exit until self.loop returns False. This *method* wraps function again in a loop as long self.loop returns False so that function is restarted and an error is logged.

#### Parameters

- **function** The function which has to be executed.
- **\*args** Variable length argument list.
- **\*\*kwargs** Arbitrary keyword arguments.

#### <span id="page-16-0"></span>**setEncoder**(*name*, *\*args*, *\*\*kwargs*)

Sets the encoder with name <name> unless there's already an encoder defined via actorconfig. ActorConfig.

#### **Parameters**

- **name** The name of the encoder to initialize
- **\*args** Variable length argument list.
- **\*\*kwargs** Arbitrary keyword arguments.

#### Returns

True if the encoder is set, False when an encoder was already set via  $\arctan\frac{\pi}{3}$ . ActorConfig

#### Return type Bool

#### **start**()

Starts the module.

#### Returns None

#### **stop**()

Makes self.loop return False and handles shutdown of of the registered background jobs.

#### **submit**(*event*, *queue*)

Submits <event> to the queue with name <queue>.

#### Parameters

- **event** An event instance.
- **queue** The name of the queue

Returns None

#### <span id="page-16-1"></span>**Flow**

<span id="page-17-1"></span>Note: Flow modules apply logic of some sort to decide which queue to submit the event to without altering the event's payload.

Flow modules select the outgoing queue to which incoming events are submitted based on certain conditions. For example, Wishbone queues can only be connected 1 queue.

If you need a *1-to-many* or a *many-to-1* queue connection then you can use the wishbone.module.fanout. Fanout or wishbone.module.funnel.Funnel respectively.

Some of the characteristics of *flow* modules are:

• They do not alter the content of events flowing through except optionally setting some contextual data.

The builtin flow modules are:

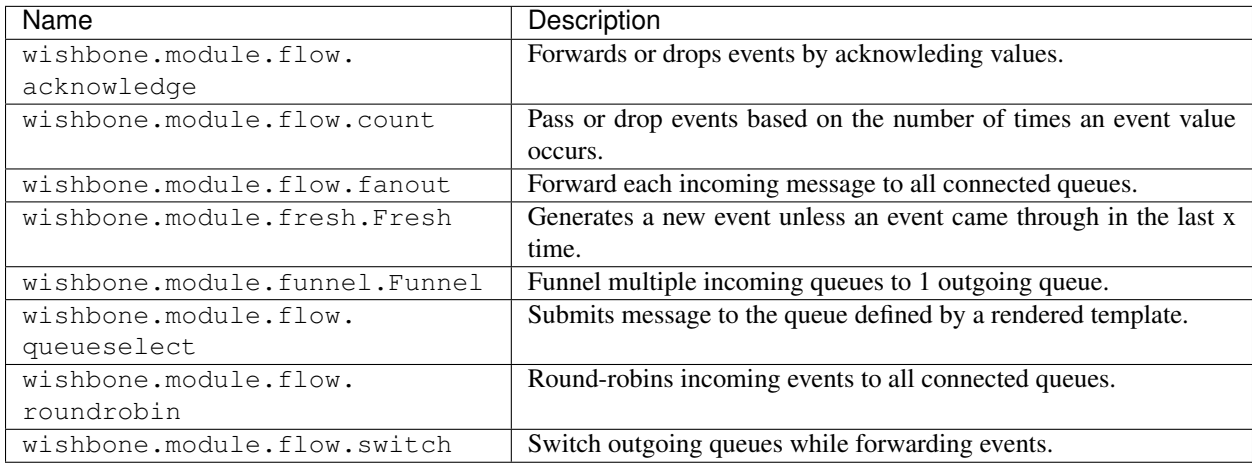

#### **Process**

Note: Process modules process and therefor modify events in one way or another.

Process modules usually aren't very cooperative in the Gevent sense of doing things since they aren't supposed to do any IO.

The builtin Wishbone Output modules:

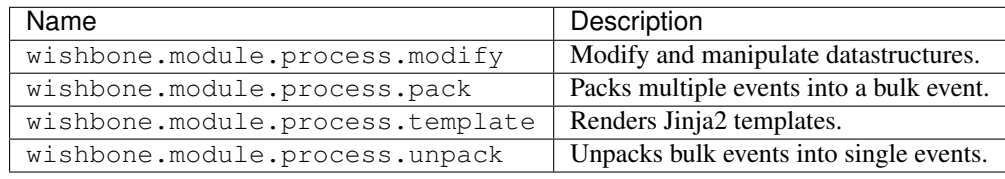

<span id="page-17-0"></span>Process modules must base [wishbone.module.ProcessModule](#page-17-0):

```
class wishbone.module.ProcessModule(config)
    Bases: wishbone.actor.Actor
```
#### <span id="page-18-0"></span>**generateEvent**(*data={}*, *destination=None*)

Generates a new event.

This function can get overridden by wishbone.module.InputModule. \_generateNativeEvent.

The provided data will be traversed in search of valid templates which then will be rendered.

#### Parameters

- **data** The payload to add to the event.
- **destination** The destination key to write the data to

Returns An event containing data as a payload.

Return type wishbone.event.Event

#### **loop**()

The global lock for this module.

Returns True when module is in running mode. False if not.

#### Return type bool

#### **postHook**()

Is executed when module exits.

#### **preHook**()

Is executed when module starts. Can be overriden by the user.

#### **registerConsumer**(*function*, *queue*)

Registers <function> to process all events in <queue>

Don't not trap errors here. When <function> fails then the event will be submitted to the "failed" queue, If <function> succeeds to the success queue.

Registering function to consume queue will also apply all the registered module functions against the events consumed from it.

#### Parameters

- **function** The function which processes events
- **queue** The name of the queue from which function will process the events.

Returns None

#### **renderEventKwargs**(*event*, *queue=None*)

Renders kwargs using the content of event and stores the result under event. kwargs.

#### Parameters

- **event** An Event instance
- **queue** The queue name so RenderKwargs can store the results in the correct queue context.

Returns The provided event instance.

Return type wishbone.event.Event

#### **renderKwargs**()

Renders kwargs without making use of event content. This is typically used when initiliazing a module and render the defined kwargs which do not need a event data for rendering.

Returns None

#### <span id="page-19-0"></span>**sendToBackground**(*function*, *\*args*, *\*\*kwargs*)

Executes a function and sends it to the background. Such a function should never exit until self.loop returns False. This *method* wraps function again in a loop as long self.loop returns False so that function is restarted and an error is logged.

#### Parameters

- **function** The function which has to be executed.
- **\*args** Variable length argument list.
- **\*\*kwargs** Arbitrary keyword arguments.

#### **start**()

Starts the module.

#### Returns None

#### **stop**()

Makes  $self.1$ oop return  $False$  and handles shutdown of of the registered background jobs.

**submit**(*event*, *queue*)

Submits <event> to the queue with name <queue>.

#### **Parameters**

- **event** An event instance.
- **queue** The name of the queue

Returns None

#### **Characteristics**

- If a queue is not connected to another queue then the messages submitted to it are dropped. This is by design to prevent queues from filling up.
- Each module has by default a \_success and \_failed queue to which a copy of passing events is submitted if it has been processed successfully or not.
- Each module has by default a \_logs and \_metrics queue to which logs and metrics are submitted respectively.

#### Module configuration

A module has an arbirary number of parameters but always needs to accept wishbone.actorconfig. ActorConfig which passes Wishbone specific the characteristics to it:

```
from wishbone.module.generator import Generator
from wishbone.actor import ActorConfig
actor_config = ActorConfig(
   name='generator'
    size=100
    frequency=1,
    template_functions={},
    description="This is a fizzbuzz exaple"
)
test_event = Generator(actor_config, payload="test")
test_event.pool.queue.outbox.disableFallThrough()
test_event.start()
```

```
event = getter(test_event.pool.queue.outbox)
assert event.get() == "test"
```
# **2.2.2 Functions**

Functions are small pieces of reusable code which can be applied to different parts of a Wishbone setup. They are initialized initialized in the *[module\\_functions](#page-25-0)* or *[template\\_functions](#page-26-0)* section of the bootstrap file.

There are 2 types functions:

### <span id="page-20-0"></span>**Template Functions**

Template functions return data which can be used inside a template.

Wishbone makes use of [Jinja2](http://jinja.pocoo.org/docs/2.9/) for all its templates. Template functions are functions which can be executed inside templates in order to render data.

Note: When bootstrapping a server the following template functions are always available:

- strftime (wishbone.function.template.strftime)
- epoch (wishbone.function.template.epoch)
- env (wishbone.function.template.environment)
- version (wishbone.function.template.)

Characteristics:

- Template functions are functions which are added to the Jinja2 [list of global functions.](http://jinja.pocoo.org/docs/2.9/templates/#list-of-global-functions)
- Template functions are classes which base wishbone.function.template.TemplateFunction.
- Template functions must have a get () method which provides the desired data.

Wishbone comes by default with following builtin template functions:

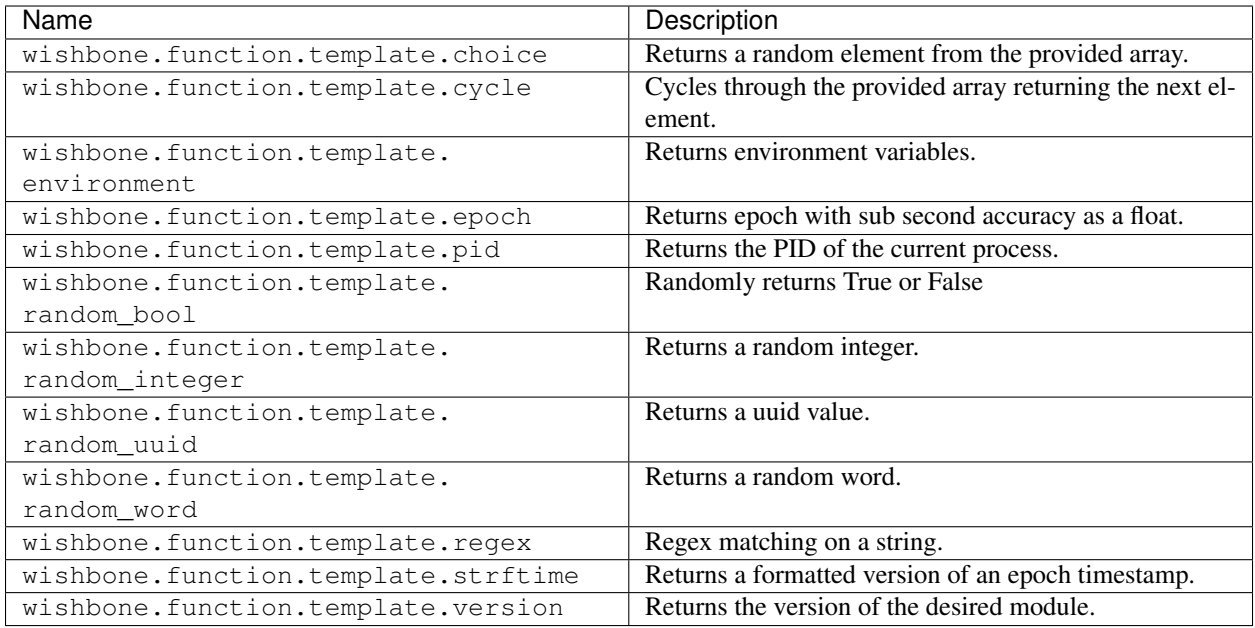

#### See following examples:

- *[Using a template function.](#page-39-0)*
- *[Creating a template function.](#page-32-0)*

### **Module Functions**

<span id="page-21-0"></span>Module functions are functions in a module which are automatically applied to events when they are consumed from a queue.

Multiple module functions can be chained in order to reach the desired effect. Module function modify events in one way or another.

Characteristics:

- Module functions are applied to events and modify them.
- Module functions are executed when events are consumed from a queue.
- Module functions are only applied to queue which are consumed by a registered function by using wishbone. actor.Actor.registerConsumer().
- When a function returns an error it is logged and skipped and the rest of the module functions will be applied.

Wishbone comes by default with following builtin module functions:

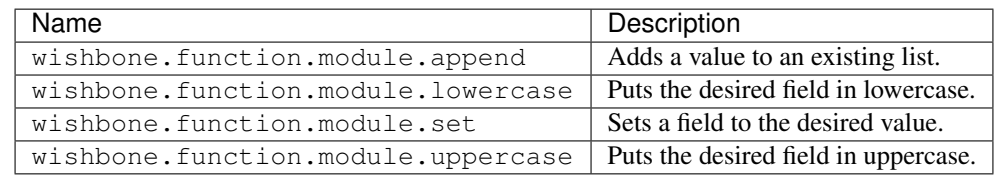

#### See following examples:

• *[Using a module function.](#page-41-0)*

• *[Creating a module function.](#page-33-0)*

### **2.2.3 Protocols**

Protocol components can be plugged into either *[input](#page-11-0)* or *[output](#page-14-1)* modules and are responsible for converting incoming and outgoing data.

There are 2 types of protocol modules:

#### **Decode**

<span id="page-22-0"></span>Decode modules can only be used by *[input](#page-11-0)* modules. They are reponsible for converting the incoming data format into a format Wisbone can work with.

Some characteristings:

• Decoder modules should base wishbone.protocol.Decode

Wishbone comes with following protocol decoders:

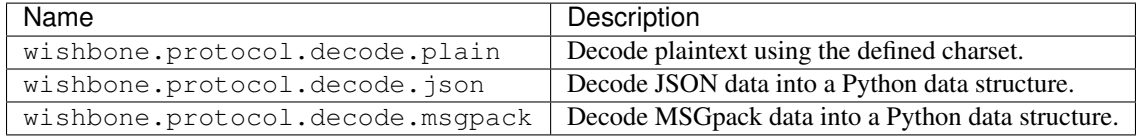

See following examples:

• *[Using a protocol decoder.](#page-43-0)*

#### **Encode**

<span id="page-22-1"></span>Encode modules can only be used by *[output](#page-14-1)* modules. They are reponsible for converting the Wishbone internal format into an appropriate outgoing data format.

Some characteristings:

• Encoder modules should base wishbone.protocol.Encode

Wishbone comes with following protocol decoders:

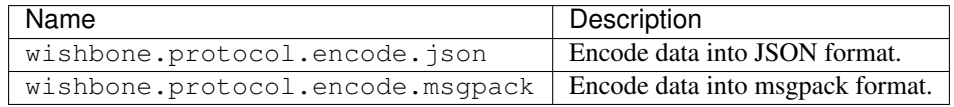

See following examples:

• *[Using a protocol encoder.](#page-45-0)*

Components are referred to with a unique name written in dotted format:

```
<namespace>.<component type>.<category>.<name>
```
namespace is a logical grouping for components. The wishbone namespace indicates the component is an one part of the default Wishbone installation or the Wishbone project. If you develop additional components outside of the Wishbone project itself, it is advised to do so in its dedicated namespace.

component type, category and name further categorize the the components into logical groupings.

Each component has an [entrypoint](https://docs.pylonsproject.org/projects/pylons-webframework/en/latest/advanced_pylons/entry_points_and_plugins.html) so it can be referred to from a bootstrap file or referred to using wishbone. componentmanager.ComponentManager.getComponentByName(). The default Wishbone entrypoints are defined in its setup.py file. A component entrypoint is the same as the component name.

An overview of available components can be viewed by using the list command:

Tip: By default, the Wishbone executable includes the wishbone contrib and wishbone external into its searchpath when searching for available modules.

\$ wishbone list  $\frac{1}{2}$  , where  $\frac{1}{2}$  , where  $\frac{1}{2}$  $---- -$ | | | | |\_\_ --| | \_ | \_ | | -\_\_| |\_\_\_\_\_\_\_\_|\_\_|\_\_\_\_\_|\_\_|\_\_|\_\_\_\_\_|\_\_\_\_\_|\_\_|\_\_|\_\_\_\_\_| version 3.0.0 Build composable event pipeline servers with minimal effort. Available components: +-----------+----------------+----------+----------------+---------+------------------ ˓<sup>→</sup>-------------------------------------------------------+ | Namespace | Component type | Category | Name | Version | Description  $\rightarrow$ +-----------+----------------+----------+----------------+---------+------------------ ˓<sup>→</sup>-------------------------------------------------------+ | | | | | |  $\rightarrow$ | wishbone | protocol | decode | dummy | 3.0.0 | A dummy decoder.  $\rightarrow$ | | | | json | 3.0.0 | Decode JSON data →into a Python data structure. | | | | | | | | | msgpack | 3.0.0 | Decode MSGpack →data into a Python data structure. | | | | plain | 3.0.0 | Decode text data ˓<sup>→</sup>into a Python data structure. | | | | | | |  $\rightarrow$ | | | | encode | dummy | 3.0.0 | A dummy encoder.  $\rightarrow$ | | ison | 3.0.0 | Encode data into... ˓<sup>→</sup>JSON format. | | | | | | | | msgpack | 3.0.0 | Encode data into ˓<sup>→</sup>msgpack format. | | | | | | |  $\rightarrow$ | | function | module | append | 3.0.0 | Adds <data> to ˓<sup>→</sup>the array <destination>. | | | | | lowercase | 3.0.0 | Puts the desired →field in lowercase. | | | | set | 3.0.0 | Sets a field to ˓<sup>→</sup>the desired value. | | | | | | | | | uppercase | 3.0.0 | Puts the desired →field in uppercase. | | | | | | (continues on next page)

```
20 Chapter 2. When?
```
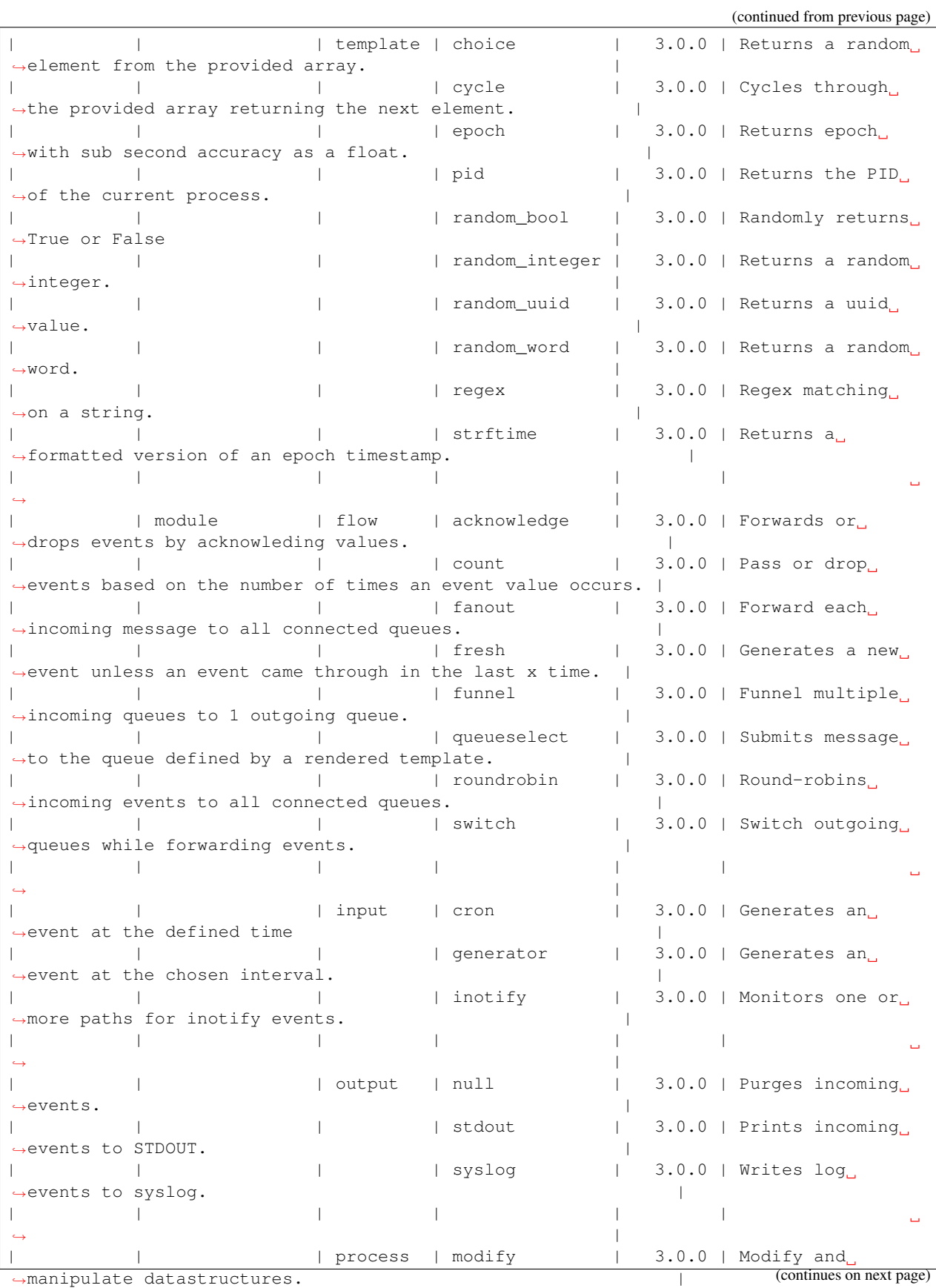

```
| \vert | pack \vert 3.0.0 | Packs multiple
˓→events into a bulk event. |
| | | | | | | | template | 3.0.0 | Renders Jinja2<sub>1</sub>
˓→templates. |
| | | | | | | unpack | 3.0.0 | Unpacks bulk,
→events into single events. |
| | | | | |
\rightarrow+-----------+----------------+----------+----------------+---------+------------------
          ˓→-------------------------------------------------------+
```
# **2.3 Bootstrap CLI**

An important aspect of Wishbone is the ability to bootstrap a server on CLI.

To bootstrap you need the following items:

# **2.3.1 Bootstrap File**

A boostrap file is written in YAML syntax and it should adhere [this schema.](https://github.com/smetj/wishbone/blob/develop_3.0.0/wishbone/config/schema.py)

It consists out of 5 sections:

1. protocols section:

This section contains the protocols to initialize.Both protocol instances for *input* and *output* modules should be initialized in this section.It's not necessary to use all the initialized instances. This section is optional.

A sample extract:

```
protocols:
    json_encode:
        protocol: wishbone.protocol.encode.json
        arguments:
            sort_keys: true
    msgpack_decode:
        protocol: wishbone.protocol.decode.msgpack
```
- The protocol value is the *entrypoint* value.
- arguments is optional.
- <span id="page-25-0"></span>2. module\_functions section:

This section initializes the *[module functions](#page-21-0)*. It is not necessary to use all the initialized functions.This section is optional.

A sample extract:

```
module_functions:
  tagit:
      function: wishbone.function.module.append
      arguments:
          data: you_are_tagged
          destination: tags
```
- The function value is the *entrypoint* name.
- arguments is optional

#### <span id="page-26-0"></span>3. template\_functions section:

This section initializes the *[template functions](#page-20-0)*. It is not necessary to use all the initialized functions.This section is optional.

A sample extract:

```
template_functions:
  gimmeNumber:
    function: wishbone.function.template.choice
    arguments:
      array:
        - one
        - two
        - three
```
- The function value is the *entrypoint* name.
- arguments is optional

#### 4. modules section:

This section initializes *[modules](#page-11-1)*.It is not necessary to connect a module to another module in the *routingtable* section. Otherwise this section is mandatory.

A sample extract:

```
modules:
 input:
   module: wishbone.module.input.generator
    arguments:
     interval: 1
      payload: hello
  output:
   module: wishbone.module.output.stdout
    arguments:
      prefix: '{{ data }} is the prefix '
      selection: '.'
```
- The module value is the entrypoint name.
- arguments is optional.

#### 5. routingtable section:

The routing table section defines all the connections between the module queues therefor defining the event flow and order the events are passing through modules.

The entries should have following format:

```
source_module_instance_name.queue_name -> destination_module_instance_name.
˓→queue_name
```
A sample extract:

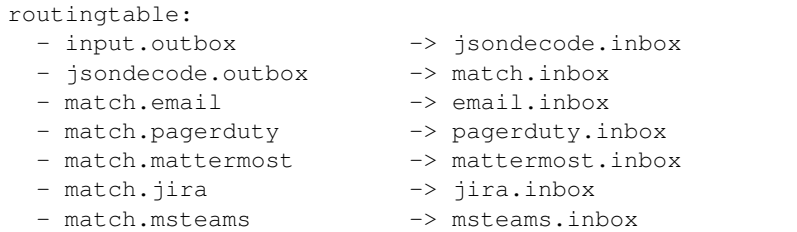

- The routing table is obligatory
- The routing table contains '->' indicating the relation between the source queue and the destination queue.

A complete example can be seen in the *[examples](#page-31-0)* section.

### **2.3.2 Wishbone executable**

The wishbone executable takes care of many aspects of setting up your service. It accepts following commands:

• start

```
$ wishbone start --help
usage: wishbone start [-h] [--config CONFIG] [--frequency FREQUENCY] [--graph]
                     [--graph_include_sys] [--identification IDENTIFICATION]
                     [--instances INSTANCES] [--log_level LOG_LEVEL] [--fork]
                     [--nocolor] [--pid PID] [--profile]
                     [--queue_size QUEUE_SIZE]
Starts a Wishbone instance and detaches to the background. Logs are written to
syslog.
optional arguments:
 -h, --help show this help message and exit
 --config CONFIG The Wishbone bootstrap file to load.
 --frequency FREQUENCY
                      The metric frequency.
 --graph When enabled starts a webserver on 8088 showing a
                      graph of connected modules and queues.
 --graph-include-sys When enabled includes logs and metrics related queues
                      modules and queues to graph layout.
 --identification IDENTIFICATION
                      An identifier string for generated logs.
  --instances INSTANCES
                      The number of parallel Wishbone instances to
                      bootstrap.
 --loglevel LOG_LEVEL
                      The maximum loglevel.
 --fork When defined forks Wishbone to background and INFO
                      logs are written to STDOUT.
 --nocolor When defined does not print colored output to stdout.
 --pid PID The pidfile to use.
 --profile When enabled profiles the process and dumps a Chrome
                      developer tools profile file in the current directory.
 --queue-size QUEUE_SIZE
                      The queue size to use.
```
• list

```
$ wishbone list --help
usage: wishbone list [-h] [--namespace NAMESPACE]
Lists the available modules.
optional arguments:
 -h, --help show this help message and exit
 --namespace NAMESPACE
                      The component namespace to query.
```
• stop

```
$ wishbone stop --help
usage: wishbone stop [-h] [--pid PID]
Tries to gracefully stop the Wishbone instance.
optional arguments:
 -h, --help show this help message and exit
  --pid PID The pidfile to use.
```
<span id="page-28-0"></span>• show

```
$ wishbone show --help
usage: wishbone show [-h] (--docs DOCS | --code CODE)
Shows information about a component.
optional arguments:
 -h, --help show this help message and exit
  --docs DOCS Shows the documentation of the component.
  --code CODE Shows the code of the refered component.
```
Behind the scenes, the Wishbone bootstrap process automatically makes a couple of configurations:

- All the \_metrics queues of all modules are connected a wishbone.module.flow.funnel instance called metrics from where the user can optionally connect modules for further metric processing.
- All the logs queues of all modules are connected a wishbone.module.flow.funnel instance called \_logs. The \_logs module instance is then connected to a wishbone.module.flow.queueselect instance called \_logs\_filter in order to filter out the logs according to the --log\_level value.
- If the Wishbone server is started with --fork then \_logs\_filter.pass is connected to a wishbone. module.output.syslog instance called logs syslog which has the effect all modules logs are written to syslog.
- If the Wishbone server is started without --fork then logs filter.pass is connected to a wishbone.module.output.stdout instances called \_logs\_stdout which has the effect all modules logs are written to stdout.

The following bootstrap file:

Listing 1: hello\_world.yaml

```
modules:
 input:
   module: wishbone.module.input.generator
   arguments:
```

```
payload: hello world
 output:
   module: wishbone.module.output.stdout
routingtable:
  - input.outbox -> output.inbox
```
Generates following setup when run in foreground:

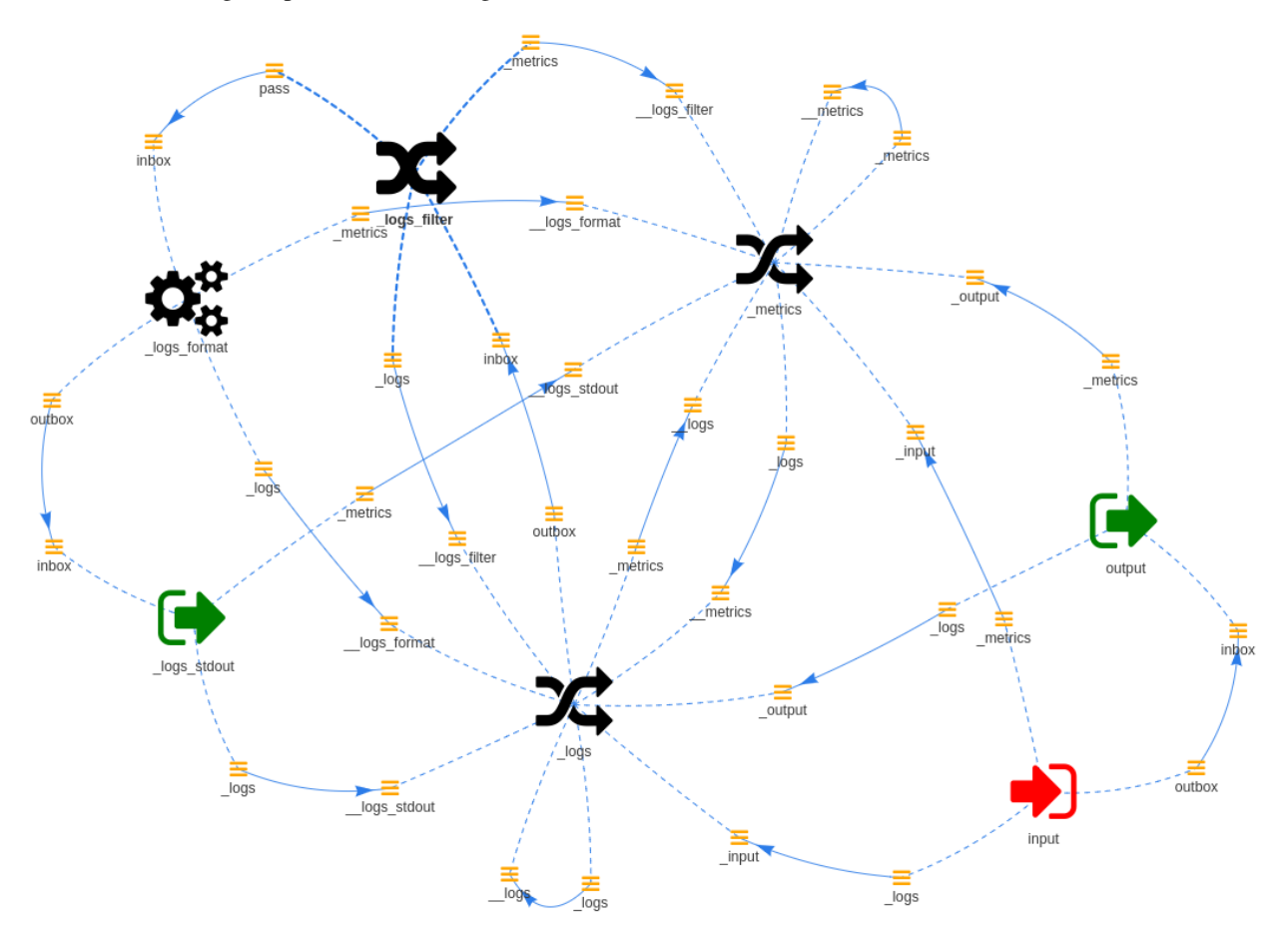

This includes the user defined input.outbox  $\rightarrow$  output.inbox connections including the auto-generated *metrics* and *logs* modules.

# **2.4 Python**

The most prominent Python parts invovled in writing a Wishbone server are:

**wishbone.event.Event** Encapsulates the data traveling between the modules.

**wishbone.actor.Actor** A baseclass for all module types.

**wishbone.actorconfig.ActorConfig** Determines the characteristics of the actor based module.

**wishbone.router.default.Default** Holds all module instances and organises the stream of events between them

**wishbone.componentmanager.ComponentManager** A convenience function to easily load components by entry point.

Consider the following "hello world" example which demonstrates how to setup a Wishbone instance directly from Python:

```
from wishbone.actorconfig import ActorConfig
from wishbone.router.default import Default
from wishbone.componentmanager import ComponentManager
def main():
    router = Default()f = ComponentManager().getComponentByName("wishbone.function.module.append")
    f_instance = f(data="you_are_tagged",
        destination="tags"
    )
    router.registerModule(
        module="wishbone.module.input.generator",
        actor_config=ActorConfig(
           name='input'
        ),
        arguments={
            "payload"
        }
    )
    router.registerModule(
        module="wishbone.module.output.stdout",
        actor_config=ActorConfig(
            name='output',
            module_functions={
                "inbox": [
                    f_instance
                ]
            }
        ),
        arguments={
            "selection": None
        }
    )
   router.connectQueue('input.outbox', 'output.inbox')
    router.start()
    router.block()
if __name__ == '__main__':
   main()
```
# **2.5 Examples & Recipes**

## <span id="page-31-0"></span>**2.5.1 Hello World**

The obligatory *hello world* example:

Listing 2: hello\_world.yaml

```
modules:
  input:
   module: wishbone.module.input.generator
    arguments:
     payload: hello world
  output:
    module: wishbone.module.output.stdout
routingtable:
  - input.outbox -> output.inbox
```
The setup diagram:

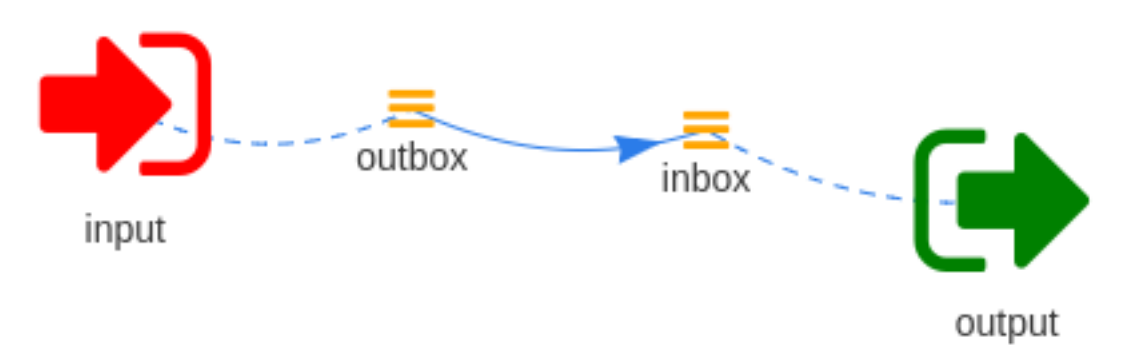

#### Executing the server:

\$ wishbone start --config hello\_world.yaml Instance started in foreground with pid 21669 {'cloned': False, 'bulk': False, 'data': 'hello world', 'errors': {}, 'tags': [], ˓<sup>→</sup>'timestamp': 1510156238.5204272, 'tmp': {}, 'ttl': 253, 'uuid\_previous': [], 'uuid ˓<sup>→</sup>': '69f85535-2502-4eee-b58c-55f21293057f'} {'cloned': False, 'bulk': False, 'data': 'hello world', 'errors': {}, 'tags': [], ˓<sup>→</sup>'timestamp': 1510156239.5209413, 'tmp': {}, 'ttl': 253, 'uuid\_previous': [], 'uuid ˓<sup>→</sup>': '5049c94c-bc57-4581-a972-85a330f190f6'} {'cloned': False, 'bulk': False, 'data': 'hello world', 'errors': {}, 'tags': [], ˓<sup>→</sup>'timestamp': 1510156240.522063, 'tmp': {}, 'ttl': 253, 'uuid\_previous': [], 'uuid': ˓<sup>→</sup>'e17a8fff-a99b-481c-91c6-3be62c0b015f'} {'cloned': False, 'bulk': False, 'data': 'hello world', 'errors': {}, 'tags': [], ˓<sup>→</sup>'timestamp': 1510156241.5230553, 'tmp': {}, 'ttl': 253, 'uuid\_previous': [], 'uuid ˓<sup>→</sup>': '317835eb-7cc5-4cbb-8778-eca8bdf7e280'} {'cloned': False, 'bulk': False, 'data': 'hello world', 'errors': {}, 'tags': [], ˓<sup>→</sup>'timestamp': 1510156242.5241177, 'tmp': {}, 'ttl': 253, 'uuid\_previous': [], 'uuid ˓<sup>→</sup>': '9b73cdb1-54fb-434c-9114-d698afb936db'} {'cloned': False, 'bulk': False, 'data': 'hello world', 'errors': {}, 'tags': [], ˓<sup>→</sup>'timestamp': 1510156243.5250602, 'tmp': {}, 'ttl': 253, 'uuid\_previous': [], 'uuid ˓<sup>→</sup>': '7b2a65fa-30aa-4fab-9c7c-058f1ddcd92c'}

```
{'cloned': False, 'bulk': False, 'data': 'hello world', 'errors': {}, 'tags': [],
˓→'timestamp': 1510156244.5259635, 'tmp': {}, 'ttl': 253, 'uuid_previous': [], 'uuid
˓→': 'eb1f5177-33ac-4daa-b41d-f0a82b2b2375'}
{'cloned': False, 'bulk': False, 'data': 'hello world', 'errors': {}, 'tags': [],
˓→'timestamp': 1510156245.5269322, 'tmp': {}, 'ttl': 253, 'uuid_previous': [], 'uuid
˓→': '91c4e3e4-b8ce-40b8-81a7-d34581b8bd79'}
{'cloned': False, 'bulk': False, 'data': 'hello world', 'errors': {}, 'tags': [],
˓→'timestamp': 1510156246.527863, 'tmp': {}, 'ttl': 253, 'uuid_previous': [], 'uuid':
˓→'ba920b77-7477-424b-b4e6-a7075764d55f'}
{'cloned': False, 'bulk': False, 'data': 'hello world', 'errors': {}, 'tags': [],
˓→'timestamp': 1510156247.5287836, 'tmp': {}, 'ttl': 253, 'uuid_previous': [], 'uuid
˓→': '75f0df63-fdec-415d-abcc-b2f1dbaa4b6f'}
^C2017-11-08T15:50:48.4685+00:00 wishbone[21669] informational input: Received stop.
˓→Initiating shutdown.
2017-11-08T15:50:48.4688+00:00 wishbone[21669] informational output: Received stop.
˓→Initiating shutdown.
$
```
### **2.5.2 Creating a template function**

<span id="page-32-0"></span>Creating your own template function is easy.

In this example we will write a *fizzbuzz* template function which returns the system's uptime in seconds.

- Your class must base wishbone.function.template.TemplateFunction`
- Your class must have a get () method which actually returns the desired data.
- Write a terse docstring as this will be used when issuing wishbone show --docs wishbone\_external.function.template.uptime.
- Install your template function along a similar entrypoint in setup.py:

```
entry_points={
  'wishbone_external.function.template': [
     'uptime = wishbone_external.function.template.uptime:Uptime'
 ]
}
```
Create a class

```
from wishbone.function.template import TemplateFunction
from uptime import uptime
class Uptime(TemplateFunction):
    \mathbf{r}Returns the uptime in seconds of the system.
    A Wishbone template function which returns the system's uptime in
    seconds.
    Aras:
       None
    '''def get(self):
```

```
\mathbf{r} 's \mathbf{r}The function mapped to the template function.
Args:
    None
Returns:
    float: Uptime in seconds.
 '''return uptime()
```
### **2.5.3 Creating a module function**

<span id="page-33-0"></span>Creating a module function is just a matter of creating a simple class.

**from wishbone.function.module import** ModuleFunction

In this example we will create a module function which calculates the grand total of an itemized bill.

Some key points of a module function:

- Your class must base wishbone.function.module.ModuleFunction
- Your class must have a  $d \circ ( )$  method which accepts the event and returns it modified.
- Write a terse docstring as this will be used when issuing wishbone show --docs wishbone\_external.function.module.grandtotal.
- Install your template function along a similar entrypoint in setup.py:

```
entry_points={
  'wishbone_external.module.grandtotal': [
      'grandtotal = wishbone_external.module.grantotal:GrandTotal'
 ]
}
```

```
class GrandTotal(ModuleFunction):
     '''Calculates the grand total of all articles.
    A Wishbone module function which calculates the grand total of all the
    article items stored under ``articles``.
    Aras:
        source (str): The source field where the articles are stored
        destination (str): The destination field where to write the total.
    \mathbf{r} 's \mathbf{r}def __init__(self, source='data.articles', destination='data.total'):
        self.source = source
        self.destination = destination
    def do(self, event):
        T T T
```

```
The function mapped to the module function.
Args:
    event (wishbone.event.Event): The Wishbone event.
Returns:
   wishbone.event.Event: The modified event.
'''total = 0for article, price in event.get(self.source).items():
   total += int(price)
event.set(total, self.destination)
return event
```
The following bootstrap YAML file demonstrates how the grandtotal module can be used:

```
module_functions:
 make_grand_total:
    function: wishbone_external.function.module.grandtotal
template_functions:
 get_price:
   function: wishbone.function.template.random_integer
    arguments:
     minimum: 1
     maximum: 100
modules:
 input:
   module: wishbone.module.input.generator
   arguments:
     payload:
        articles:
         article_1: "{{ get_price() }}"
         article_2: "{{ get_price() }}"
         article_3: "{{ get_price() }}"
         article_4: "{{ get_price() }}"
          article_5: " {\f qet price() } \}"
 output:
   module: wishbone.module.output.stdout
   functions:
     inbox:
        - make_grand_total
    arguments:
       selection: .
routingtable:
 - input.outbox -> output.inbox
```
The output looks like:

```
$ wishbone start --config module_function_grandtotal.yaml --no-fork
Instance started in foreground with pid 29585
2017-10-29T19:56:51.7004+00:00 wishbone[29585] debug input: Connected queue input._
→logs to _logs._input (continues on next page)
```

```
2017-10-29T19:56:51.7006+00:00 wishbone[29585] debug input: Connected queue input._
˓→metrics to _metrics._input
2017-10-29T19:56:51.7007+00:00 wishbone[29585] debug input: Connected queue input.
˓→outbox to output.inbox
2017-10-29T19:56:51.7009+00:00 wishbone[29585] debug input: preHook() found, executing
2017-10-29T19:56:51.7010+00:00 wishbone[29585] debug input: Started with max queue
˓→size of 100 events and metrics interval of 10 seconds.
2017-10-29T19:56:51.7011+00:00 wishbone[29585] debug output: Connected queue output._
˓→logs to _logs._output
2017-10-29T19:56:51.7013+00:00 wishbone[29585] debug output: Connected queue output._
˓→metrics to _metrics._output
2017-10-29T19:56:51.7014+00:00 wishbone[29585] debug output: preHook() found,
˓→executing
2017-10-29T19:56:51.7015+00:00 wishbone[29585] debug output: Started with max queue
˓→size of 100 events and metrics interval of 10 seconds.
2017-10-29T19:56:51.7016+00:00 wishbone[29585] debug output: Function 'consume' has
˓→been registered to consume queue 'inbox'
{'cloned': False, 'bulk': False, 'data': {'articles': {'article_1': '39', 'article_2
˓→': '35', 'article_3': '64', 'article_4': '44', 'article_5': '71'}, 'total': 253},
˓→'errors': {}, 'tags': [], 'timestamp': 1509307012.7014496, 'tmp': {}, 'ttl': 253,
˓→'uuid_previous': [], 'uuid': 'b42ab53f-9f41-4ad4-814e-2c227537e4fe'}
{'cloned': False, 'bulk': False, 'data': {'articles': {'article_1': '26', 'article_2
˓→': '95', 'article_3': '58', 'article_4': '10', 'article_5': '72'}, 'total': 261},
˓→'errors': {}, 'tags': [], 'timestamp': 1509307013.702464, 'tmp': {}, 'ttl': 253,
˓→'uuid_previous': [], 'uuid': '94a854a6-8400-4a36-b790-070ee0bd5c2c'}
{'cloned': False, 'bulk': False, 'data': {'articles': {'article_1': '36', 'article_2
˓→': '10', 'article_3': '96', 'article_4': '89', 'article_5': '82'}, 'total': 313},
˓→'errors': {}, 'tags': [], 'timestamp': 1509307014.7034726, 'tmp': {}, 'ttl': 253,
˓→'uuid_previous': [], 'uuid': '020e5aed-50fd-46f9-a7a4-495b8a474984'}
```
# <span id="page-35-0"></span>**2.5.4 Creating a module**

#### **Contents**

- *[Creating a module](#page-35-0)*
	- *[Document the module](#page-37-0)*
	- *[Base the correct class](#page-37-1)*
	- *[Creating queues](#page-37-2)*
	- *[Registering a function](#page-37-3)*
	- *[Handling dynamic parameter values](#page-37-4)*
		- \* *[Define the field as a parameter](#page-38-0)*
		- \* *[Define the value as a template value](#page-38-1)*
	- *[Submitting an event to a queue](#page-38-2)*
	- *[Dealing with errors](#page-39-1)*
	- *[Provide an entrypoint](#page-39-2)*

The following example module evaluates whether an event containing an integer value is between a *minimum* and a

*maximum*. Depending on whether the value is higher or lower the event will be routed to the appropriate queue.

```
#!/usr/bin/env python
from wishbone.module import FlowModule
class HigherLower(FlowModule):
    '''**Checks whether an integer is higher or lower than the defined value.**
    Checks whether an event value is higher, lower or equal to the defined baseline.
   Depending on the outcome, the event will be submitted to the appropirate queue.
    Parameters::
        - base(int)(100)
          | The value to compare against.
        - value(int)(100)
           | The value to compare.
    Queues::
        - inbox
          | Incoming messages
        - higher
          | Events with a higher value than ``value`` are submitted to this
           | queue.
        - lower
           | Events with a lower value than ``value`` are submitted to this
           | queue.
        - equal
          | Events with an equal value to ``value`` are submitted to this
           | queue.
    \mathbf{r}def __init__(self, actor_config, base=100, value=100):
       FlowModule.__init__(self, actor_config)
        self.pool.createQueue("inbox")
        self.pool.createQueue("higher")
        self.pool.createQueue("lower")
        self.pool.createQueue("equal")
        self.registerConsumer(self.consume, "inbox")
   def consume(self, event):
        if not isinstance(event.data, int):
            raise TypeError("Event data is not type integer")
        if event.kwargs.value > event.kwargs.base:
            self.submit(event, self.pool.queue.higher)
        elif event.kwargs.value < event.kwargs.base:
            self.submit(event, self.pool.queue.lower)
```

```
self.submit(event, self.pool.queue.equal)
```
#### <span id="page-37-0"></span>**Document the module**

**else**:

The docstring (line 6-29) contains the module's description. It's encouraged to document your module in a similar fashion. The content of the docstring can be accessed on CLI using the *[wishbone show](#page-28-0)* command.

\$ wishbone show --docs wishbone\_contrib.module.flow.higherlower

#### <span id="page-37-1"></span>**Base the correct class**

A module should base (line 5) one of the four *[four modules types.](#page-11-2)*

Since this example module is applying logic of some sort to its incoming events to decide which queue to submit the event to without actually modifying its payload we choose type *[flow module](#page-16-1)*.

The first parameter of a Wishbone module must always be  $\arctan\frac{\pi}{2}$  which on its turn is used to initialize the base class (line 32).

The actor\_config parameter is a wishbone.actorconfig.ActorConfig instance which configures the module's behavior within the Wishbone framework.

#### <span id="page-37-2"></span>**Creating queues**

All the module's queues are stored in wishbone.pool which is an instance of wishbone.queue.QueuePool. wishbone.pool is created by basing the module base class.

Besides for the default \_failed and \_success queues, it's left up to the developer to make sure the necessary queues are created.

Creating queues is done by invoking the wishbone.queue.QueuePool.createQueue (line 43-46). In the case of this specific *[flow module](#page-16-1)* we will create inbox, higher, lower, equal.

#### <span id="page-37-3"></span>**Registering a function**

The modules incoming events are to its inbox queue. We need to register a function which takes care of processing the events in the inbox queue. Once we have registered such a function, Wishbone will take care of draining the queue and applying the registered function to all its events.

Registering such a function is done by applying wishbone.actor.Actor.registerConsumer() (line 47). The function should have 1 parameter accepting the wishbone.event.Event instances.

#### <span id="page-37-4"></span>**Handling dynamic parameter values**

This is an important topic. Somehow the module needs to know where in the event it can find the integer value to work with.

There are 2 different approaches to this:

#### <span id="page-38-0"></span>**Define the field as a parameter**

In this case we make the field where to find the integer configurable. The module's parameters could look like this:

```
def __init__(self, actor_config, base=100, field="data"):
```
The consume function then could look something like this:

```
if event.get(self.kwargs.field) > event.kwargs.base:
   self.submit(event, self.pool.queue.higher)
elif event.get(self.kwargs.field) < event.kwargs.base:
    self.submit(event, self.pool.queue.lower)
else:
    self.submit(event, self.pool.queue.equal)
```
#### <span id="page-38-1"></span>**Define the value as a template value**

#### *This is the technique we use in this example*

We can also pass a template as a parameter which fetches the desired value from the event. Each time an event enters a registered version, then Wishbone stores a rendered version of self.kwargs (the modules parameters) under event.kwargs using the content of the event itself.

So let's say that incoming events have following wishbone.event.Event format:

```
{
"bulk": false,
"cloned": false,
"data": 99,
"errors": {},
"tags": [],
"timestamp": 1515239271.0001013,
"tmp": {},
"ttl": 254,
"uuid": "1bb5301c-36d6-4a6e-b039-c310eb9a4d85",
"uuid_previous": []
}
```
We can have the bootstrap file initialize the module as such:

```
evaluate:
   module: wishbone_contrib.module.flow.higherlower
    arguments:
       base: 50
        value: '{{data}}'
```
Wishbone resolves the (Jinja2) template {{data}} then into the desired value and store it under event.kwargs. value. Hence we can do:

**if** event.kwargs.value > event.kwargs.base:

#### <span id="page-38-2"></span>**Submitting an event to a queue**

After processing the event it must be submitted to the relevant queue so it can be forwarded to the next module.

Submitting an event to a queue should be done by using wishbone.actor.Actor.submit() (line 55, 57, 59).

#### <span id="page-39-1"></span>**Dealing with errors**

If an exception occurs inside the registered function then Wishbone will automatically submit the event to the module's default failed queue. Therefor it is important to allow errors to raise. On the contrary, when the event has been handled without exceptions then it is also submitted to the modules \_success queue.

Taking advantage of this behavior is useful to setup error handling constructions.

#### <span id="page-39-2"></span>**Provide an entrypoint**

Wishbone uses Python's [setuptools](https://pythonhosted.org/setuptools/setuptools.html) [entrypoint](https://pythonhosted.org/setuptools/setuptools.html#dynamic-discovery-of-services-and-plugins) definitions to load modules. These are defined in the module's setup.py file.

Example:

```
entry_points={
    'wishbone_contrib.module.flow': [
        'higherlower = higherlower:HigherLower'
    ]
}
```
This entrypoint definition allows Wishbone to import the module using wishbone\_contrib.module.flow. higherlower in the boostrap file.

### **2.5.5 Using a template function**

<span id="page-39-0"></span>This example explains how to use a template function to feed module parameters a *dynamic* value. In this example we initialize wishbone.function.template.choice by setting its wishbone.function.template. choice.Choice.array parameter.

Coded in Python

```
from wishbone.actorconfig import ActorConfig
from wishbone.router.default import Default
from wishbone.componentmanager import ComponentManager
def main():
    router = Default()f = ComponentManager().getComponentByName("wishbone.function.template.choice")
    f_instance = f(["one", "two", "three"])router.registerModule(
        module="wishbone.module.input.generator",
        actor_config=ActorConfig(
            name='input',
            template_functions={
                "gimmeNumber": f_instance
            }
        ),
        arguments={
            "payload": "The value '{{gimmeNumber()}}' is chosen."
        }
    )
```

```
router.registerModule(
       module="wishbone.module.output.stdout",
        actor_config=ActorConfig(
           name='output'
        )
   )
   router.connectQueue('input.outbox', 'output.inbox')
   router.start()
   router.block()
if __name__ == '__main__':
   main()
```
#### Bootstrap File

The following bootstrap file does exactly the same as the above python version:

```
---
template_functions:
 gimmeNumber:
   function: wishbone.function.template.choice
   arguments:
     array:
        - one
        - two
        - three
modules:
 input:
   module: wishbone.module.input.generator
   arguments:
     payload: The value '{{gimmeNumber()}}' is chosen.
  output:
   module: wishbone.module.output.stdout
routingtable:
  - input.outbox -> output.inbox
...
```
#### Server output:

The server can be started on CLI using the wishbone executable:

```
$ wishbone start --config boostrap.yaml --nofork
Instance started in foreground with pid 32206
2017-10-27T10:58:57.6725+00:00 wishbone[32206] debug input: Connected queue input._
˓→logs to _logs._input
2017-10-27T10:58:57.6727+00:00 wishbone[32206] debug input: Connected queue input._
˓→metrics to _metrics._input
2017-10-27T10:58:57.6728+00:00 wishbone[32206] debug input: Connected queue input.
˓→outbox to output.inbox
2017-10-27T10:58:57.6729+00:00 wishbone[32206] debug input: preHook() found, executing
2017-10-27T10:58:57.6731+00:00 wishbone[32206] debug input: Started with max queue
→size of 100 events and metrics interval of 10 seconds
```

```
2017-10-27T10:58:57.6732+00:00 wishbone[32206] debug output: Connected queue output._
˓→logs to _logs._output
2017-10-27T10:58:57.6733+00:00 wishbone[32206] debug output: Connected queue output._
˓→metrics to _metrics._output
2017-10-27T10:58:57.6734+00:00 wishbone[32206] debug output: preHook() found,
˓→executing
2017-10-27T10:58:57.6736+00:00 wishbone[32206] debug output: Started with max queue
˓→size of 100 events and metrics interval of 10 seconds.
2017-10-27T10:58:57.6737+00:00 wishbone[32206] debug output: Function 'consume' has
˓→been registered to consume queue 'inbox'
The value 'one' is chosen.
The value 'three' is chosen.
The value 'three' is chosen.
The value 'two' is chosen.
```
# <span id="page-41-0"></span>**2.5.6 Using a module function**

This example explains how to use a module function adding a tag the events passing through.

#### Coded in Python

```
from wishbone.actorconfig import ActorConfig
from wishbone.router.default import Default
from wishbone.componentmanager import ComponentManager
def main():
   router = Default()f = ComponentManager().getComponentByName("wishbone.function.module.append")
    f_instance = f(data="you_are_tagged",
        destination="tags"
    )
    router.registerModule(
        module="wishbone.module.input.generator",
        actor_config=ActorConfig(
            name='input'
        )
    )
    router.registerModule(
        module="wishbone.module.output.stdout",
        actor_config=ActorConfig(
            name='output',
            module_functions={
                "inbox": [
                   f_instance
                ]
            }
        ),
        arguments={
            "selection": "."
```

```
}
    )
    router.connectQueue('input.outbox', 'output.inbox')
    router.start()
    router.block()
if __name__ == '__main__':
   main()
```
#### Bootstrap File

The following bootstrap file does exactly the same as the above python version:

```
---
module_functions:
 tagit:
   function: wishbone.function.module.append
    arguments:
        data: you_are_tagged
        destination: tag
modules:
  input:
    module: wishbone.module.input.generator
  output:
    module: wishbone.module.output.stdout
    module_functions:
        - tagit
    arguments:
       selection: .
routingtable:
  - input.outbox -> output.inbox
...
```
#### Server output:

The server can be started on CLI using the wishbone executable:

```
$ wishbone start --config boostrap.yaml --nofork
Instance started in foreground with pid 16695
2017-10-29T17:40:30.1223+00:00 wishbone[16695] debug input: Connected queue input._
˓→logs to _logs._input
2017-10-29T17:40:30.1224+00:00 wishbone[16695] debug input: Connected queue input._
˓→metrics to _metrics._input
2017-10-29T17:40:30.1226+00:00 wishbone[16695] debug input: Connected queue input.
˓→outbox to output.inbox
2017-10-29T17:40:30.1227+00:00 wishbone[16695] debug input: preHook() found, executing
2017-10-29T17:40:30.1229+00:00 wishbone[16695] debug input: Started with max queue
˓→size of 100 events and metrics interval of 10 seconds.
2017-10-29T17:40:30.1230+00:00 wishbone[16695] debug output: Connected queue output._
˓→logs to _logs._output
2017-10-29T17:40:30.1231+00:00 wishbone[16695] debug output: Connected queue output._
˓→metrics to _metrics._output
```

```
2017-10-29T17:40:30.1232+00:00 wishbone[16695] debug output: preHook() found,
˓→executing
2017-10-29T17:40:30.1234+00:00 wishbone[16695] debug output: Started with max queue
˓→size of 100 events and metrics interval of 10 seconds.
2017-10-29T17:40:30.1235+00:00 wishbone[16695] debug output: Function 'consume' has
˓→been registered to consume queue 'inbox'
{'cloned': False, 'bulk': False, 'data': 'test', 'errors': {}, 'tags': ['you_are_
˓→tagged'], 'timestamp': 1509298831.1225557, 'tmp': {}, 'ttl': 253, 'uuid_previous':
˓→[], 'uuid': '8d1489f7-7d55-4a26-8114-69c68c7b5ecf'}
{'cloned': False, 'bulk': False, 'data': 'test', 'errors': {}, 'tags': ['you_are_
˓→tagged'], 'timestamp': 1509298832.124007, 'tmp': {}, 'ttl': 253, 'uuid_previous':
˓→[], 'uuid': '854f31a4-cf96-446e-9712-a4e3d5a8b38b'}
{'cloned': False, 'bulk': False, 'data': 'test', 'errors': {}, 'tags': ['you_are_
˓→tagged'], 'timestamp': 1509298833.1251073, 'tmp': {}, 'ttl': 253, 'uuid_previous':
˓→[], 'uuid': '76fec0c3-0690-4683-90aa-ae5d7c5b6b34'}
{'cloned': False, 'bulk': False, 'data': 'test', 'errors': {}, 'tags': ['you_are_
˓→tagged'], 'timestamp': 1509298834.1261678, 'tmp': {}, 'ttl': 253, 'uuid_previous':
˓→[], 'uuid': 'a50af14d-cc7c-4449-864b-92a86d727de0'}
{'cloned': False, 'bulk': False, 'data': 'test', 'errors': {}, 'tags': ['you_are_
˓→tagged'], 'timestamp': 1509298835.1271603, 'tmp': {}, 'ttl': 253, 'uuid_previous':
˓→[], 'uuid': '4bcfba25-e700-484f-8fee-73ac77597e3f'}
{'cloned': False, 'bulk': False, 'data': 'test', 'errors': {}, 'tags': ['you_are_
˓→tagged'], 'timestamp': 1509298836.1281745, 'tmp': {}, 'ttl': 253, 'uuid_previous':
˓→[], 'uuid': '5cb0f80e-742a-47fa-a971-f10744467358'}
```
# <span id="page-43-0"></span>**2.5.7 Using a protocol decoder**

```
from wishbone.actorconfig import ActorConfig
from wishbone.router.default import Default
from wishbone.componentmanager import ComponentManager
def main():
   c = ComponentManager()
   protocol = c.getComponentByName("wishbone.protocol.decode.json")()
   router = Default()router.registerModule(
       module="wishbone.module.input.generator",
        actor_config=ActorConfig(
           name='input',
           protocol=protocol
       ),
        arguments={
           "payload": '{"one": 1}'
        }
    )
    router.registerModule(
       module="wishbone.module.output.stdout",
        actor_config=ActorConfig(
           name='output',
        ),
```

```
arguments={
            "selection": "."
        }
    )
    router.connectQueue('input.outbox', 'output.inbox')
    router.start()
    router.block()
if __name__ == '__main__':
   main()
```
The equivalent using a bootstrap file:

```
protocols:
  json:
   protocol: wishbone.protocol.decode.json
modules:
  input:
   module: wishbone.module.input.generator
   protocol: json
   arguments:
     payload: '{"one": 1}'
  output:
   module: wishbone.module.output.stdout
   arguments:
      selection: .
routingtable:
  - input.outbox -> output.inbox
```
The output:

```
$ wishbone start --config demo_decode.yaml --nofork
Instance started in foreground with pid 8899
2017-11-01T13:16:59.6693+00:00 wishbone[8899] debug _logs: Connected queue _logs._
→logs to logs. logs
2017-11-01T13:16:59.6695+00:00 wishbone[8899] debug _logs: Connected queue _logs._
˓→metrics to _metrics.__logs
2017-11-01T13:16:59.6697+00:00 wishbone[8899] debug _logs: Module instance '_logs'
˓→has no queue '__metrics' so auto created.
2017-11-01T13:16:59.6698+00:00 wishbone[8899] debug _logs: Module instance '_logs'
˓→has no queue '_input' so auto created.
2017-11-01T13:16:59.6699+00:00 wishbone[8899] debug _logs: Module instance '_logs'_
˓→has no queue '_output' so auto created.
... snip ...
{'cloned': False, 'bulk': False, 'data': {'one': 1}, 'errors': {}, 'tags': [],
˓→'timestamp': 1509542220.6696804, 'tmp': {}, 'ttl': 253, 'uuid_previous': [], 'uuid
˓→': '4e754cec-402f-48b6-8a25-af3afeeb65fb'}
{'cloned': False, 'bulk': False, 'data': {'one': 1}, 'errors': {}, 'tags': [],
˓→'timestamp': 1509542221.670773, 'tmp': {}, 'ttl': 253, 'uuid_previous': [], 'uuid':
˓→'7cc500bc-750f-476a-b7b3-4d1adb522218'}
{'cloned': False, 'bulk': False, 'data': {'one': 1}, 'errors': {}, 'tags': [],
→'timestamp': 1509542222.6718802, 'tmp': {}, 'ttl': 253, 'uuid_previous(continues on next page)
˓→': 'ede9fc76-f5d7-4102-95ac-c7a3aacebfd7'}
```

```
{'cloned': False, 'bulk': False, 'data': {'one': 1}, 'errors': {}, 'tags': [],
˓→'timestamp': 1509542223.672989, 'tmp': {}, 'ttl': 253, 'uuid_previous': [], 'uuid':
˓→'06291f44-10ba-4194-8e9b-4e6817fae5d2'}
{'cloned': False, 'bulk': False, 'data': {'one': 1}, 'errors': {}, 'tags': [],
˓→'timestamp': 1509542224.6740425, 'tmp': {}, 'ttl': 253, 'uuid_previous': [], 'uuid
˓→': '294d24c7-e713-4e8b-be88-c14322917e96'}
{'cloned': False, 'bulk': False, 'data': {'one': 1}, 'errors': {}, 'tags': [],
˓→'timestamp': 1509542225.6750607, 'tmp': {}, 'ttl': 253, 'uuid_previous': [], 'uuid
˓→': '8493d02a-2f55-468e-900c-a5286e842f7a'}
{'cloned': False, 'bulk': False, 'data': {'one': 1}, 'errors': {}, 'tags': [],
˓→'timestamp': 1509542226.6760375, 'tmp': {}, 'ttl': 253, 'uuid_previous': [], 'uuid
˓→': '369eebe5-2bb1-4c71-ba73-c3be78915db2'}
```
## <span id="page-45-0"></span>**2.5.8 Using a protocol encoder**

```
from wishbone.actorconfig import ActorConfig
from wishbone.router.default import Default
from wishbone.componentmanager import ComponentManager
def main():
   c = ComponentManager()
   protocol = c.getComponentByName("wishbone.protocol.encode.json")()
   router = Default()router.registerModule(
        module="wishbone.module.input.generator",
        actor_config=ActorConfig(
           name='input',
        ),
        arguments={
            "payload": {"one": 1, "two": 2}
        }
    )
    router.registerModule(
        module="wishbone.module.output.stdout",
        actor_config=ActorConfig(
            name='output',
            protocol=protocol
        ),
    \lambdarouter.connectQueue('input.outbox', 'output.inbox')
   router.start()
   router.block()
if __name__ == '__main__':
   main()
```
The equivalent using a bootstrap file:

```
protocols:
  json:
   protocol: wishbone.protocol.encode.json
modules:
 input:
   module: wishbone.module.input.generator
   arguments:
     payload:
        one: 1
        two: 2
  output:
   module: wishbone.module.output.stdout
   protocol: json
routingtable:
 - input.outbox -> output.inbox
```
The output:

```
$ wishbone start --config demo_decode.yaml --nofork
Instance started in foreground with pid 8899
2017-11-01T13:16:59.6693+00:00 wishbone[8899] debug _logs: Connected queue _logs._
˓→logs to _logs.__logs
2017-11-01T13:16:59.6695+00:00 wishbone[8899] debug _logs: Connected queue _logs._
˓→metrics to _metrics.__logs
2017-11-01T13:16:59.6697+00:00 wishbone[8899] debug _logs: Module instance '_logs'
˓→has no queue '__metrics' so auto created.
2017-11-01T13:16:59.6698+00:00 wishbone[8899] debug _logs: Module instance '_logs'
˓→has no queue '_input' so auto created.
2017-11-01T13:16:59.6699+00:00 wishbone[8899] debug _logs: Module instance '_logs'
˓→has no queue '_output' so auto created.
... snip ...
{"one": 1, "two": 2}
{"one": 1, "two": 2}
{"one": 1, "two": 2}
{"one": 1, "two": 2}
```
### **2.5.9 Read data using inotify**

Some modules need read data from disk. Wishbone comes with the wishbone.module.input.inotify which can be setup to listen for filesystem changes required to reload your data from disk.

The wishbone.module.queueselect.QueueSelect is a module which can read its conditions from disk. Obviously when these rules change they have to be reloaded. Instead of having to build the file monitoring/reload functionality its easier to foresee a queue which can process the events indicating files have changed.

The following yaml bootstrap file demonstrates how wishbone.module.input.inotify can be used to feed a module changes to files so it can respond to that accordingly:

Note: Obviously the module receiving the inotify events needs to have specific support for that.

```
modules:
  input:
   module: wishbone.module.input.generator
    arguments:
       payload: ok
  rule_monitor:
   module: wishbone.module.input.inotify
   arguments:
      paths:
        "/var/tmp/rules": [
            "IN_CREATE",
            "IN_CLOSE_WRITE",
            "IN_DELETE"
        ]
      glob_pattern: "*.yaml"
  match:
   module: wishbone.module.flow.queueselect
    arguments:
     templates:
        - name: test
         queue: >
            {\{ \cdot \text{ 'ok' if data } == \text{ 'ok' } \}}
  output:
    module: wishbone.module.output.stdout
routingtable:
 - input.outbox -> match.inbox
  - match.ok -> output.inbox
  - rule_monitor.outbox -> match.files
```
The bootstrap file translates into following diagram:

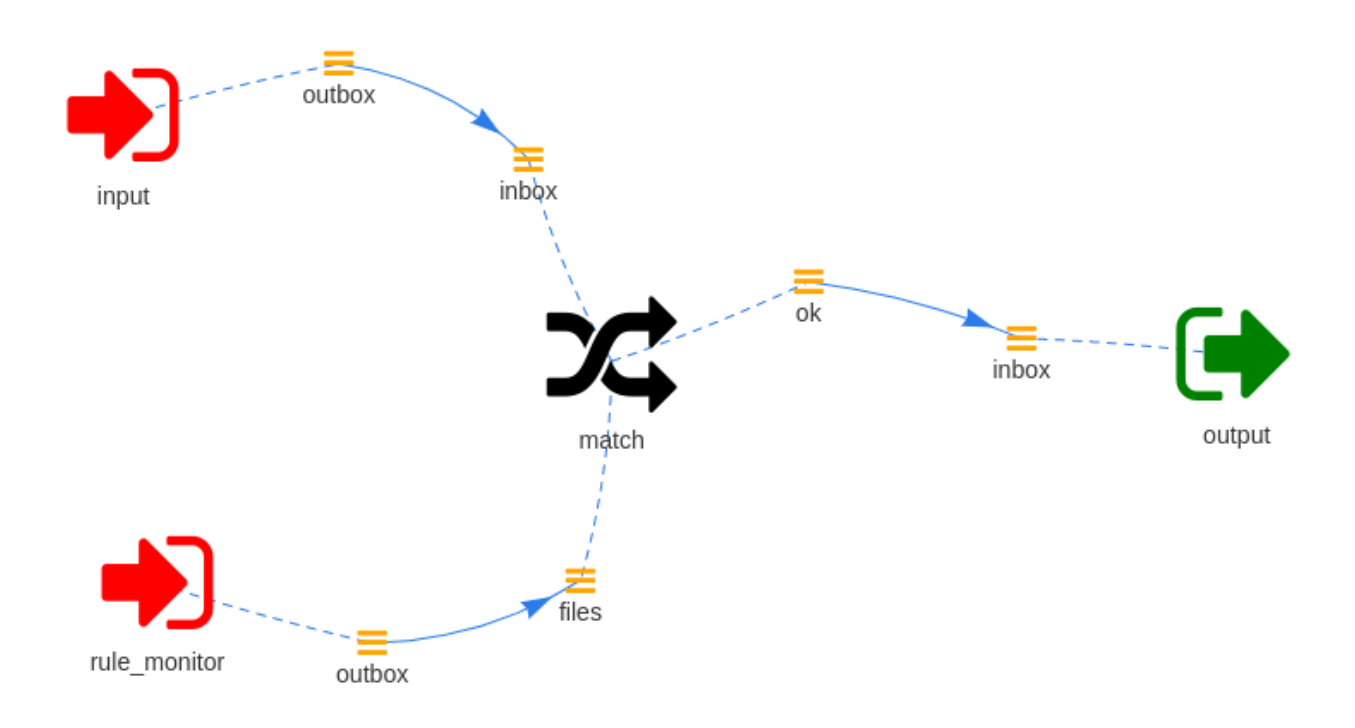

# **2.5.10 Handling logs and metrics**

When bootstrapping an instance using the wishbone executable and wishbone.config.configfile. ConfigFile is used to generate a router configuration.

Review the wishbone.config.configfile.ConfigFile docstring to read about the parts which are confiured automatically.

#### **Shipping metrics**

Wishbone metric events are just plain Wishbone events.

```
{'cloned': False, 'bulk': False, 'data': {'time': 1511013563.2159407, 'type':
˓→'wishbone', 'source': 'indigo', 'name': 'module.input.queue._metrics.size', 'value
˓→': 0, 'unit': '', 'tags': ()}, 'errors': {}, 'tags': [], 'timestamp': 1511013563.
˓→2159421, 'tmp': {}, 'ttl': 252, 'uuid_previous': [], 'uuid': '76b331e8-d088-4002-
˓→b772-0df613c6f757'}
{'cloned': False, 'bulk': False, 'data': {'time': 1511013563.2159586, 'type':
˓→'wishbone', 'source': 'indigo', 'name': 'module.input.queue._metrics.in_total',
˓→'value': 35, 'unit': '', 'tags': ()}, 'errors': {}, 'tags': [], 'timestamp':
˓→1511013563.2159598, 'tmp': {}, 'ttl': 252, 'uuid_previous': [], 'uuid': 'ccabd8ac-
˓→420f-4e6d-a89a-b53351e887e1'}
{'cloned': False, 'bulk': False, 'data': {'time': 1511013563.215973, 'type': 'wishbone
˓→', 'source': 'indigo', 'name': 'module.input.queue._metrics.out_total', 'value': 35,
˓→ 'unit': '', 'tags': ()}, 'errors': {}, 'tags': [], 'timestamp': 1511013563.215974,
˓→'tmp': {}, 'ttl': 252, 'uuid_previous': [], 'uuid': '16717619-c525-4e33-9f7d-
˓→35bdf42819be'}
{'cloned': False, 'bulk': False, 'data': {'time': 1511013563.2160392, 'type':
˓→'wishbone', 'source': 'indigo', 'name': 'module.input.queue._metrics.in_rate',
˓→'value': 3.4852626619479707, 'unit': '', 'tags': ()}, 'errors': {}, 'tags': [],
˓→'timestamp': 1511013563.2160406, 'tmp': {}, 'ttl': 252, 'uuid_previous': [], 'uuid
˓→': '2d80683d-100b-45d9-b8a5-68cff227bbae'}
```

```
{'cloned': False, 'bulk': False, 'data': {'time': 1511013563.216054, 'type': 'wishbone
˓→', 'source': 'indigo', 'name': 'module.input.queue._metrics.out_rate', 'value': 3.
˓→485262248221764, 'unit': '', 'tags': ()}, 'errors': {}, 'tags': [], 'timestamp':
˓→1511013563.2160554, 'tmp': {}, 'ttl': 252, 'uuid_previous': [], 'uuid': 'c3e3c916-
˓→4b6d-4df4-845a-f2f71097d339'}
{'cloned': False, 'bulk': False, 'data': {'time': 1511013563.2160676, 'type':
˓→'wishbone', 'source': 'indigo', 'name': 'module.input.queue._metrics.dropped_total',
˓→ 'value': 0, 'unit': '', 'tags': ()}, 'errors': {}, 'tags': [], 'timestamp':
˓→1511013563.216069, 'tmp': {}, 'ttl': 252, 'uuid_previous': [], 'uuid': '69cf9aeb-
˓→32ef-4b61-80e2-f45cdfe0ccb5'}
```
If we want to send Wishbone internal metrics to Graphite we use wishbone.module.process.template module in order to convert the above JSON into the desired Graphite format.

Note: The wishbone.module.output.tcp is an external module which has to be installed separately

```
modules:
 input:
   module: wishbone.module.input.generator
   arguments:
     payload: hello world
 output:
   module: wishbone.module.output.stdout
 metrics_graphite:
   module: wishbone.module.process.template
   arguments:
      templates:
       graphite: 'wishbone.{{data.name}} {{data.value}} {{data.time}}'
 metrics_pack:
   module: wishbone.module.process.pack
   arguments:
     bucket_size: 1500
 metrics_out:
   module: wishbone_external.module.output.tcp
   arguments:
     selection: graphite
     host: graphite-host.some.domain
     port: 2013
routingtable:
 - input.outbox -> output.inbox
 - _metrics.outbox -> metrics_graphite.inbox
 - metrics_graphite.outbox -> metrics_pack.inbox
 - metrics_pack.outbox -> metrics_out.inbox
```
- The metrics\_graphite module instance *assembles* the fields of the events containing the metrics into a format Graphite understands.
- The wishbone\_external.module.output.tcp opens and closes a connection per event. This is not very efficient hence we put a wishbone.module.process.pack module in front of the output in order to

submit buckets of 1500 metrics per connection.

### **Shipping logs**

Instead of sending formatted logs to STDOUT or SYSLOG you might want to ship the Wishbone log events in JSON format to STDOUT.

You could do that using following bootstrap file:

```
protocols:
  json:
   protocol: wishbone.protocol.encode.json
modules:
 input:
   module: wishbone.module.input.generator
    arguments:
      payload: hello world
  output:
   module: wishbone.module.output.stdout
  logs_out:
   protocol: json
    module: wishbone.module.output.stdout
    arguments:
      selection: data
routingtable:
  - input.outbox -> output.inbox
  - \text{log} s.outbox -> logs_out.inbox
```
Starting the Wishbone instance in foreground would give following result:

```
$ wishbone start --config hello_world_logs.yaml
Instance started in foreground with pid 11126
{"time": 1511022472.4646914, "identification": "wishbone", "event_id": null, "level":
˓→7, "txt_level": "debug", "pid": 11126, "module": "_logs", "message": "Connected
˓→queue _logs._logs to _logs.__logs"}
{"time": 1511022472.4647346, "identification": "wishbone", "event_id": null, "level":
˓→7, "txt_level": "debug", "pid": 11126, "module": "_logs", "message": "Connected
˓→queue _logs._metrics to _metrics.__logs"}
{"time": 1511022472.4647586, "identification": "wishbone", "event_id": null, "level":
˓→7, "txt_level": "debug", "pid": 11126, "module": "_logs", "message": "Module
˓→instance '_logs' has no queue '__logs_filter' so auto created."}
{"time": 1511022472.464825, "identification": "wishbone", "event_id": null, "level":
˓→7, "txt_level": "debug", "pid": 11126, "module": "_logs", "message": "Module
˓→instance '_logs' has no queue '__metrics' so auto created."}
{"time": 1511022472.4648945, "identification": "wishbone", "event_id": null, "level":
˓→7, "txt_level": "debug", "pid": 11126, "module": "_logs", "message": "Module
˓→instance '_logs' has no queue '_input' so auto created."}
{"time": 1511022472.464962, "identification": "wishbone", "event_id": null, "level":
˓→7, "txt_level": "debug", "pid": 11126, "module": "_logs", "message": "Module
˓→instance '_logs' has no queue '_output' so auto created."}
{"time": 1511022472.4650266, "identification": "wishbone", "event_id": null, "level":
˓→7, "txt_level": "debug", "pid": 11126, "module": "_logs", "message": "Module
  instance '_logs' has no queue '_logs_out' so auto created."}
```

```
{"time": 1511022472.4651015, "identification": "wishbone", "event_id": null, "level":
˓→7, "txt_level": "debug", "pid": 11126, "module": "_logs", "message": "Connected
˓→queue _logs.outbox to logs_out.inbox"}
{"time": 1511022472.465119, "identification": "wishbone", "event_id": null, "level":
˓→7, "txt_level": "debug", "pid": 11126, "module": "_logs", "message": "Following
˓→template functions are available: strftime, epoch, version"}
{"time": 1511022472.4651282, "identification": "wishbone", "event_id": null, "level":
˓→7, "txt_level": "debug", "pid": 11126, "module": "_logs", "message": "preHook()
˓→found, executing"}
{"time": 1511022472.4651651, "identification": "wishbone", "event_id": null, "level":
˓→7, "txt_level": "debug", "pid": 11126, "module": "_logs", "message": "Started with
˓→max queue size of 100 events and metrics interval of 10 seconds."}
{"time": 1511022472.4688632, "identification": "wishbone", "event_id": null, "level":
˓→7, "txt_level": "debug", "pid": 11126, "module": "_logs", "message": "Function
˓→'consume' has been registered to consume queue '__logs'"}
{"time": 1511022472.46477, "identification": "wishbone", "event_id": null, "level": 7,
˓→ "txt_level": "debug", "pid": 11126, "module": "_logs_filter", "message":
˓→"Connected queue _logs_filter._logs to _logs.__logs_filter"}
{"time": 1511022472.464803, "identification": "wishbone", "event_id": null, "level":
˓→7, "txt_level": "debug", "pid": 11126, "module": "_logs_filter", "message":
˓→"Connected queue _logs_filter._metrics to _metrics.__logs_filter"}
{"time": 1511022472.4651802, "identification": "wishbone", "event_id": null, "level":
˓→7, "txt_level": "debug", "pid": 11126, "module": "_logs_filter", "message":
˓→"Following template functions are available: strftime, epoch, version"}
{"time": 1511022472.4651895, "identification": "wishbone", "event_id": null, "level":
˓→7, "txt_level": "debug", "pid": 11126, "module": "_logs_filter", "message":
˓→"preHook() found, executing"}
{"time": 1511022472.4652004, "identification": "wishbone", "event_id": null, "level":
˓→7, "txt_level": "debug", "pid": 11126, "module": "_logs_filter", "message": "Module
˓→has no preHook() method set."}
{"time": 1511022472.4652123, "identification": "wishbone", "event_id": null, "level":
˓→7, "txt_level": "debug", "pid": 11126, "module": "_logs_filter", "message":
˓→"Started with max queue size of 100 events and metrics interval of 10 seconds."}
```
### **2.5.11 A dead man's switch**

The following Wishbone bootstrap file triggers an action in the case an event is expected but not received within a certain time window. This principle is called [a dead man's switch.](https://en.wikipedia.org/wiki/Dead_man%27s_switch)

For this setup we will make use of wishbone.module.flow.fresh.

Note: The wishbone\_contrib.module.input.httpserver module is an external module and should be installed separately.

Consider following bootstrap file:

```
modules:
 input:
   module: wishbone_contrib.module.input.httpserver
 dead_mans_switch:
   module: wishbone.module.flow.fresh
    arguments:
      timeout: 10
```
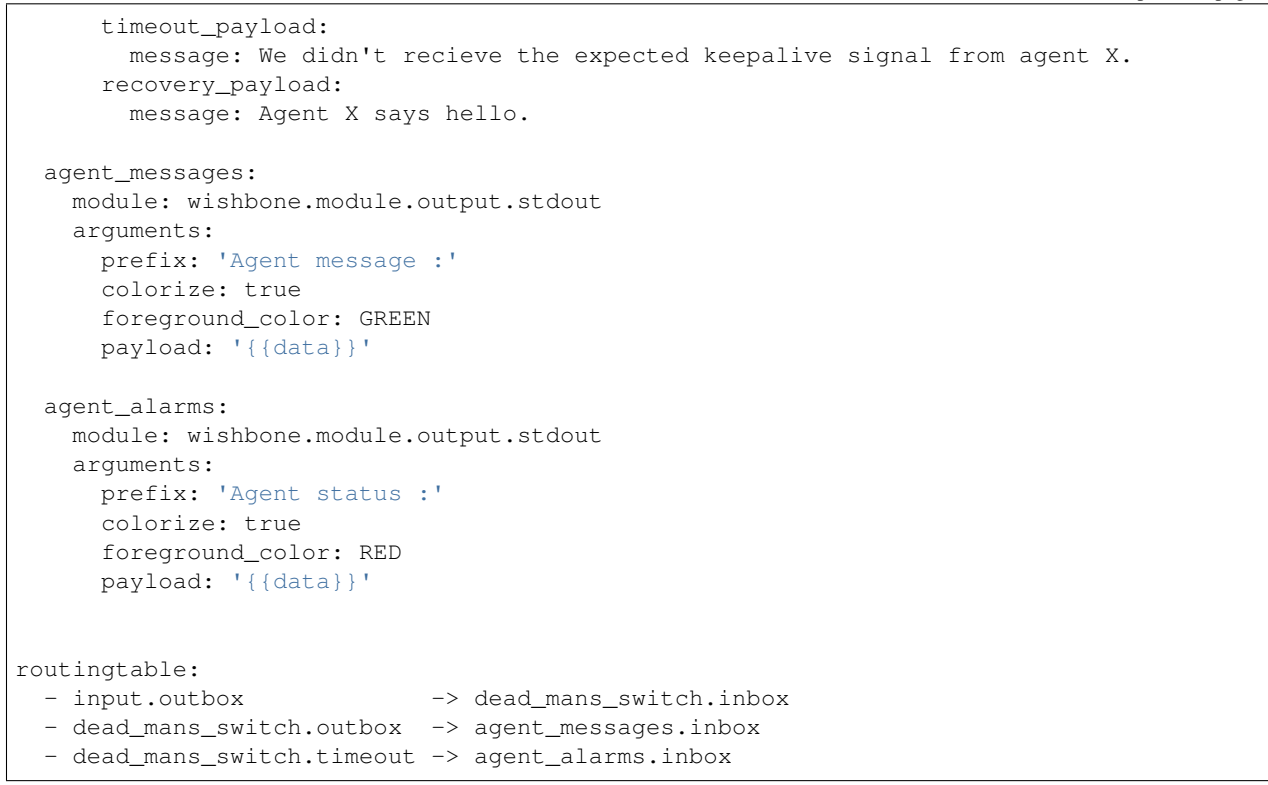

The diagram of this bootstrap file:

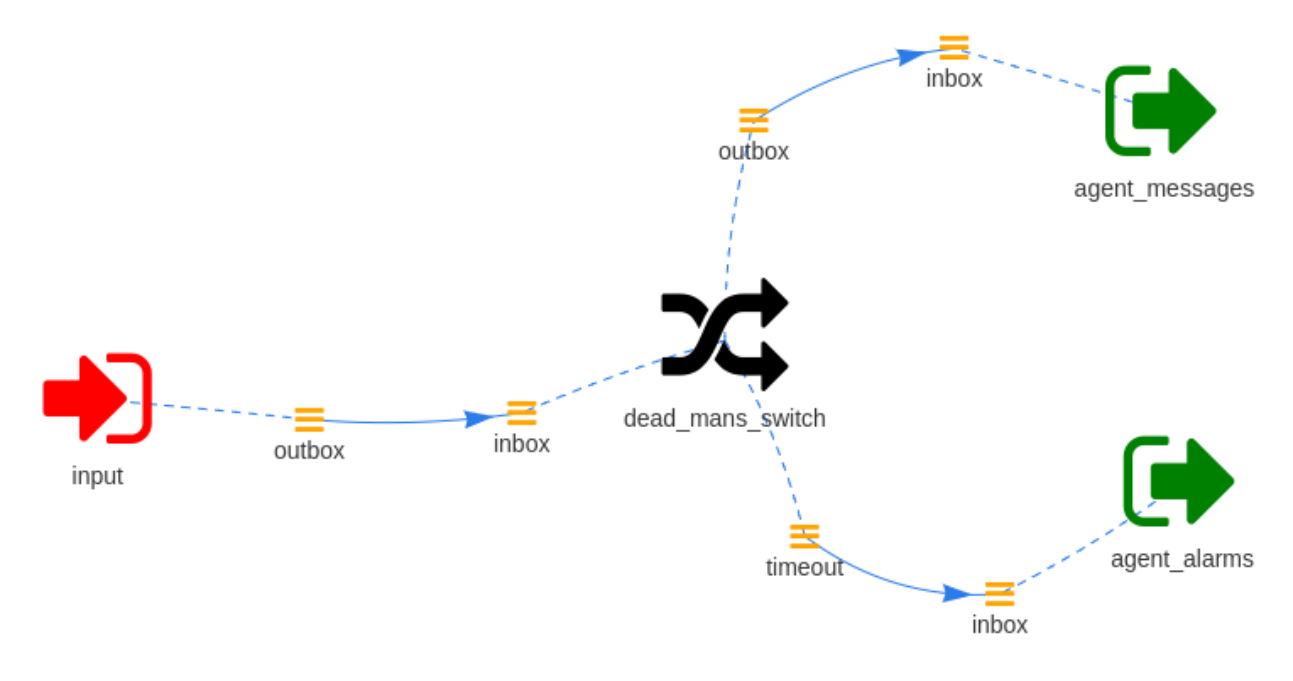

#### The output looks like:

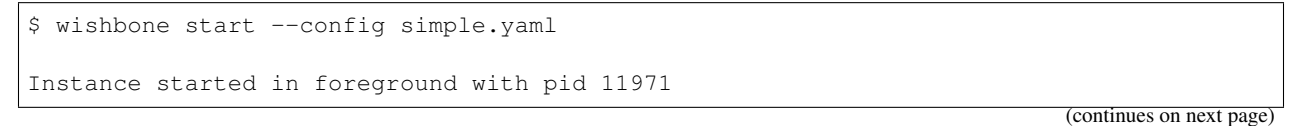

```
2017-11-19T15:58:10.4449+00:00 wishbone[11971] informational input: Serving on 0.0.0.
˓→0:19283 with a connection poolsize of 1000.
Agent message :hello
2017-11-19T15:58:16.3481+00:00 None[11971] informational input: 127.0.0.1 - - [2017-
˓→11-19 16:58:16] "PUT / HTTP/1.1" 200 103 0.000461
Agent message :hello
2017-11-19T15:58:19.3404+00:00 None[11971] informational input: 127.0.0.1 - - [2017-
˓→11-19 16:58:19] "PUT / HTTP/1.1" 200 103 0.000323
Agent status :We didn't recieve the expected keepalive signal from agent X.
2017-11-19T15:58:29.4267+00:00 wishbone[11971] informational dead_mans_switch:
˓→Timeout of 10 seconds expired. Generated timeout event.
```
Whenever data is submitted into Wishbone's webserver echo hello|curl -XPUT -d @- http:// localhost:19283/ the timeout window resets and the message gets submitted to the agent messages module instance.

When data is not submitted withint the predefined window of 10s then an internal event is generated and send to the agent\_alarms output module.

### **2.5.12 Passing variables to Docker**

wishbone.function.template.environment is a template function to access and use environment variables in your bootstrap file. When using the wishbone executable then the  $env()$  template function is loaded automatically.

This might be practical when using the containerized version of Wishbone.

Consider following bootstrap file:

```
modules:
  input:
   module: wishbone.module.input.generator
    arguments:
      payload: '{{env("message")}}'
  output:
   module: wishbone.module.output.stdout
routingtable:
  - input.outbox -> output.inbox
```
We can bootstrap a Wishbone container using following command:

```
$ docker run -t -i --env message="hello world" -v $(pwd)/hello_world.yaml:/tmp/
˓→bootstrap.yaml docker.io/smetj/wishbone:develop start --config /tmp/bootstrap.yaml
Instance started in foreground with pid 1
{'cloned': False, 'bulk': False, 'data': 'hello world', 'errors': {}, 'tags': [],
˓→'timestamp': 1511299095.2465549, 'tmp': {}, 'ttl': 253, 'uuid_previous': [], 'uuid
˓→': '2e6f6a44-50ef-4517-a727-0f3e0af0e6ab'}
{'cloned': False, 'bulk': False, 'data': 'hello world', 'errors': {}, 'tags': [],
˓→'timestamp': 1511299096.2474735, 'tmp': {}, 'ttl': 253, 'uuid_previous': [], 'uuid
˓→': '5c18eb80-5529-4f01-aa33-8f7286bc4769'}
{'cloned': False, 'bulk': False, 'data': 'hello world', 'errors': {}, 'tags': [],
˓→'timestamp': 1511299097.2487144, 'tmp': {}, 'ttl': 253, 'uuid_previous': [], 'uuid
˓→': '39edee41-bba1-4b81-9251-98b411f09918'}
{'cloned': False, 'bulk': False, 'data': 'hello world', 'errors': {}, 'tags': [],
→'timestamp': 1511299098.2498908, 'tmp': {}, 'ttl': 253, 'uuid_previous'(continues on next page)
```

```
˓→': '52f9709f-de1d-467d-8f53-f9c311e2bcc9'}
```

```
{'cloned': False, 'bulk': False, 'data': 'hello world', 'errors': {}, 'tags': [],
˓→'timestamp': 1511299099.2510643, 'tmp': {}, 'ttl': 253, 'uuid_previous': [], 'uuid
˓→': '9443e1d0-dddc-41a8-bd8c-be291881876c'}
```
### **2.5.13 HTTP Fizzbuzz Example**

This *example* Wishbone server accepts *JSON* data over http on the /colors endpoint and replies to the client with the defined response for it. The categorize module instance validates whether the value of color is either *red, green or blue* and forwards the event to the requestbin module instance if so. If not, the complete event is printed to STDOUT. The requestbin module submits the event to the defined url extended by the *requestbin\_id* value defined by the user. After submitting the event successfully to the defined  $u\text{r1}$ , the complete event is printed to STDOUT.

Depending on the modules chosen you

#### **Server**

```
$ wishbone start --config fizzbuzz.yaml --nofork
Instance started in foreground with pid 25260
... snip ...
2017-09-30T14:18:46.7928+00:00 wishbone[25260] informational input: Serving on 0.0.0.
˓→0:19283 with a connection poolsize of 1000.
```
#### **Bootstrap file**

```
---
protocols:
  json_decode:
    protocol: wishbone.protocol.decode.json
  json_encode:
    protocol: wishbone.protocol.encode.json
modules:
 input:
   module: wishbone_contrib.module.input.httpserver
    protocol: json_decode
    arguments:
      resource:
        colors:
          users: []
          tokens: []
          response: Hi '{{tmp.input.env.http_user_agent}}' on '{{tmp.input.env.remote_
˓→addr}}'. Your id is '{{uuid}}'. Thank you for choosing Wishbone ;)'
  categorize:
    module: wishbone.module.flow.queueselect
    arguments:
      templates:
        - name: primary
          queue: >
            {{ 'primary' if data.color in ("red", "green", "blue") else 'not_primary'
\rightarrow } }
```

```
payload:
           greeting: Hello
           message: '{{data.color}} is an awesome choice'
 funnel:
   module: wishbone.module.flow.funnel
 requestbin:
   protocol: json_encode
   module: wishbone.module.output.http
   arguments:
     method: PUT
     url: 'https://requestb.in/{{data.requestbin_id}}'
     selection: tmp.categorize.payload
 stdout:
   module: wishbone.module.output.stdout
   protocol: json_encode
   arguments:
     selection: .
routingtable:
 - input.colors -> categorize.inbox
 - categorize.primary -> requestbin.inbox
 - categorize.not_primary -> funnel.not_primary
  - requestbin.success -> funnel.requestbin
 - funnel.outbox -> stdout.inbox
...
```
### **Client**

```
$ curl -d '{"color":"red", "requestbin_id": "abcdefg"}' http://localhost:19283/colors
Hi 'curl/7.53.1' on '127.0.0.1'. Your id is 'd805df4c-816e-4af2-bb32-8454cae366aa'.
```
### **Server STDOUT after submitting event**

```
{
 "cloned": true,
 "bulk": false,
 "data": {
   "color": "red",
   "requestbin_id": "abcdefg"
 },
 "errors": {},
  "tags": [],
  "timestamp": 1506791239.4684186,
  "tmp": {
   "input": {
      "remote_addr": "127.0.0.1",
     "request_method": "POST",
```

```
"user_agent": "curl/7.53.1",
      "queue": "colors",
      "username": "",
      "response": "Hi 'curl/7.53.1' on '127.0.0.1'. Your id is 'd805df4c-816e-4af2-
˓→bb32-8454cae366aa'. Thank you for choosing Wishbone ;)"
   },
   "categorize": {
      "original_event_id": "94ff6c3b-3c83-41c5-b5b7-091f244e85a5",
      "queue": "primary",
      "payload": {
        "greeting": "Hello",
        "message": "red is an awesome choice"
      }
   },
   "requestbin": {
      "server_response": "ok",
      "status_code": 200,
      "url": "https://requestb.in/abcdefg",
      "method": "PUT",
      "useragent": "wishbone.module.output.http/3.0.0"
    }
  },
  "ttl": 251,
 "uuid_previous": [
   "94ff6c3b-3c83-41c5-b5b7-091f244e85a5"
 \frac{1}{2},
  "uuid": "d805df4c-816e-4af2-bb32-8454cae366aa"
}
```
# **2.6 Miscellaneous**

# **2.6.1 Profiling**

You can profile a Wishbone server in order to locate performance issues by starting the wishbone executable using the --profile option.

\$ wishbone start --config test.yaml --profile

Pressing CTRL+C will stop the server and dump the profile file named wishbone\_<pid>\_.cpuprofile in the current working directory.

The profile file can be loaded directly into Chrome's "Developer Tools" for further analysis:

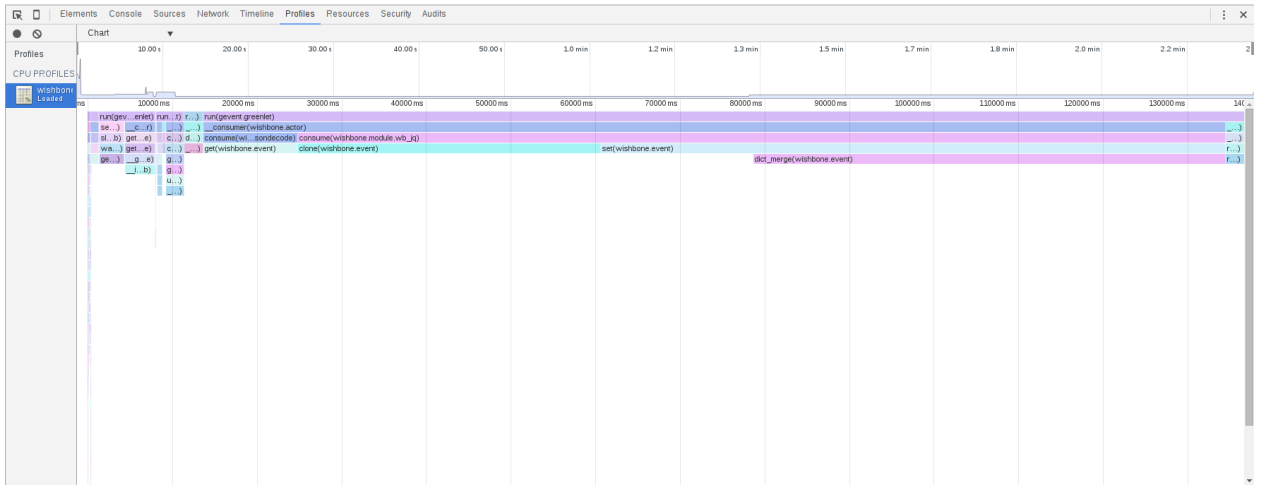

The *javascript* profiler is somewhat hidden in chrome. To open:

#### Options -> More Tools -> Developer Tools

Once *developer tools* is open select:

#### Options -> More Tools -> JavaScript profiler

# **2.6.2 Topology**

Sometimes it's useful to have a graphical representation of the bootstrap file showing the toplogy of the connected modules and queues.

For this you can start wishbone using the  $-\gamma$  and switch.

```
$ wishbone start --config test.yaml --graph
```
This will start a webserver which listens on port 8088. Visiting the url with your browser produces a graph showing all the loaded modules including the connected queues.

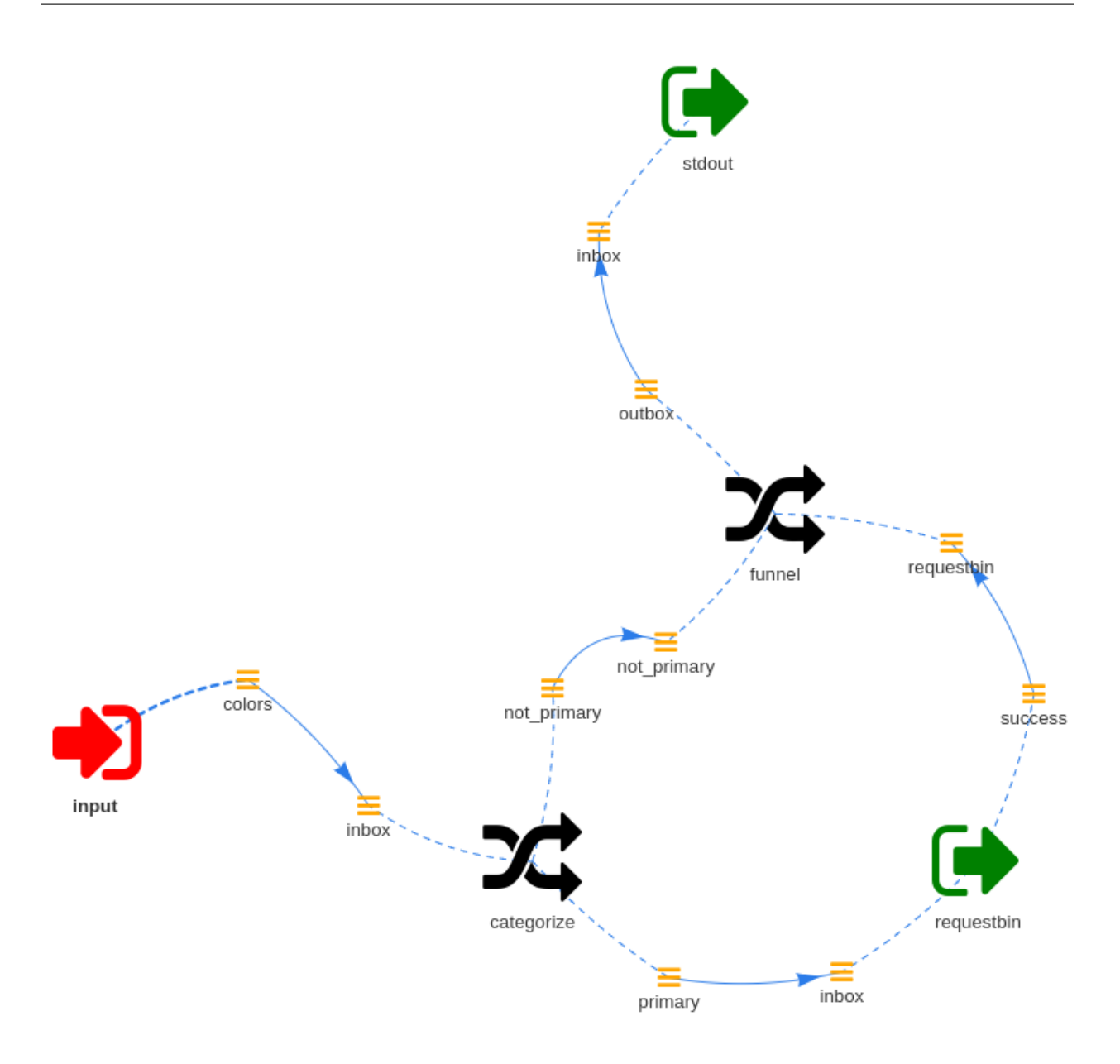

# **2.6.3 Caveats**

Wishbone comes with a couple of caveats you need to keep in mind:

• Storing data in wishbone.event.Event:

While you could store whatever Python object type in wishbone.event.Event it's really designed to store JSON like structures.

• Queues which are not connected:

When a queue is not connected to another queue then submitting a message into it will result into the message being dropped.This is by design to ensure queues do not fill up without ever being consumed.

### • IO-bound VS CPU-bound workload:

Since Wishbone heavily leans on the Gevent library it lends itself best for IO bound workloads.If you have a CPU intensive task, a good idea might be to decouple the IO part from the CPU-intensive part of the chain by running multiple Wishbone processes and pass messages from one to the other.

# Index

# G

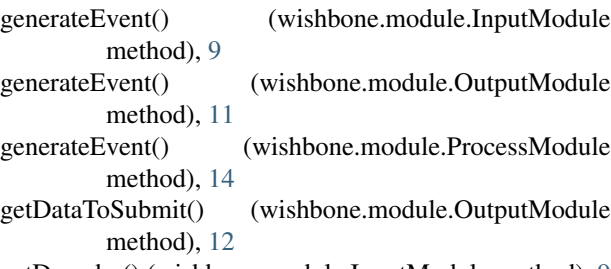

getDecoder() (wishbone.module.InputModule method), [9](#page-12-2)

# I

InputModule (class in wishbone.module), [9](#page-12-2)

# $\mathbf{L}$

loop() (wishbone.module.InputModule method), [9](#page-12-2) loop() (wishbone.module.OutputModule method), [12](#page-15-1) loop() (wishbone.module.ProcessModule method), [15](#page-18-0)

# O

OutputModule (class in wishbone.module), [11](#page-14-2)

# P

postHook() (wishbone.module.InputModule method), [9](#page-12-2) postHook() (wishbone.module.OutputModule method), [12](#page-15-1) postHook() (wishbone.module.ProcessModule method), [15](#page-18-0) preHook() (wishbone.module.InputModule method), [9](#page-12-2) preHook() (wishbone.module.OutputModule method), [12](#page-15-1) preHook() (wishbone.module.ProcessModule method), [15](#page-18-0) ProcessModule (class in wishbone.module), [14](#page-17-1)

# R

registerConsumer() (wishbone.module.InputModule method), [9](#page-12-2) registerConsumer() (wishbone.module.OutputModule method), [12](#page-15-1)

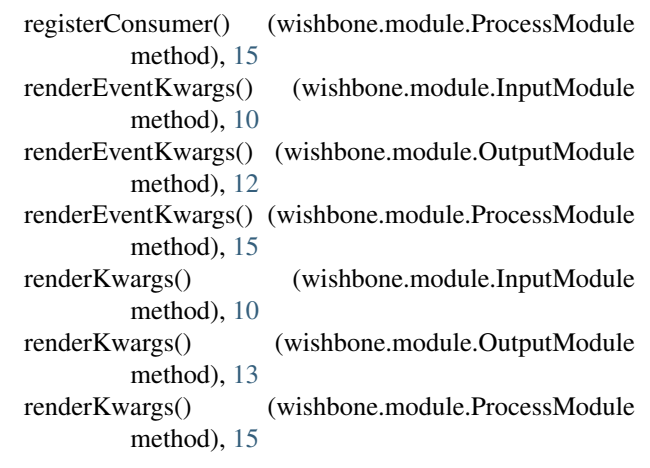

# S

- sendToBackground() (wishbone.module.InputModule method), [10](#page-13-1) sendToBackground() (wishbone.module.OutputModule method), [13](#page-16-2) sendToBackground() (wishbone.module.ProcessModule method), [15](#page-18-0) setDecoder() (wishbone.module.InputModule method), [10](#page-13-1)
- setEncoder() (wishbone.module.OutputModule method), [13](#page-16-2)
- start() (wishbone.module.InputModule method), [10](#page-13-1)
- start() (wishbone.module.OutputModule method), [13](#page-16-2)
- start() (wishbone.module.ProcessModule method), [16](#page-19-0)
- stop() (wishbone.module.InputModule method), [10](#page-13-1)
- stop() (wishbone.module.OutputModule method), [13](#page-16-2)
- stop() (wishbone.module.ProcessModule method), [16](#page-19-0)
- submit() (wishbone.module.InputModule method), [10](#page-13-1)
- submit() (wishbone.module.OutputModule method), [13](#page-16-2) submit() (wishbone.module.ProcessModule method), [16](#page-19-0)